# **PHP in Hindi**

## **BccFalna.com 097994 - 55505**

## Kuldeep Chand

In this EBook, I have covered approximately all Core Concepts of PHP. I have described Object Oriented PHP Concepts too in great details, because these days "OOPS" is the mainly used Programming Pattern in each Programming or Scripting Language because of the benefit it provides us for Code Reusing and Object Orientation.

After learning Core Concepts of PHP, you can easily move to any PHP Framework like Symfony, WordPress, Joomla, Drupal, etc… and you can easily develop Theme or Plugin of these most used CMS and Frameworks.

In this EBook, I have not only covered Core Concepts of PHP but also I have tried to introduce various Programming Features we require in any Professional Web Application like Loging System.

I think, this is the Only EBook available on NET with Great Details of CORE PHP in Hindi Language and after reading this EBook, you would really be in Good Situation to work on a Professional Web Application.

# PHP

# **In Hindi**

## n n n **Kuldeep Chand**

**Betalab Computer Center** Falna

### **Core PHP in Hindi**

Copyright © 2012 by Kuldeep Chand

All rights reserved. No part of this work may be reproduced or transmitted in any form or by any means, electronic or mechanical, including photocopying, recording, or by any information storage or retrieval system, without the prior written permission of the copyright owner and the publisher.

Trademarked names may appear in this book. Rather than use a trademark symbol with every occurrence of a trademarked name, we use the names only in an editorial fashion and to the benefit of the trademark owner, with no intention of infringement of the trademark. Lead Editors: Kuldeep Chand

Distributed to the book trade worldwide by Betalab Computer Center, Behind of Vidhya Jyoti School, Falna Station Dist. Pali (Raj.) Pin 306116

e-mail [bccfalna@gmail.com,](mailto:bccfalna@gmail.com)

or

visit [http://www.bccfalna.com](http://www.bccfalna.com/)

For information on translations, please contact BetaLab Computer Center, Behind of Vidhya Jyoti School, Falna Station Dist. Pali (Raj.) Pin 306116

### Phone 97994-55505

The information in this book is distributed on an "as is" basis, without warranty. Although every precaution has been taken in the preparation of this work, the author shall not have any liability to any person or entity with respect to any loss or damage caused or alleged to be caused directly or indirectly by the information contained in this book.

# **This book is dedicated to those**

# **who really wants to be**

**a**

# PROFESSIONAL DEVELOPER

# Index **OF** CONTENTS

### **Table of Contents**

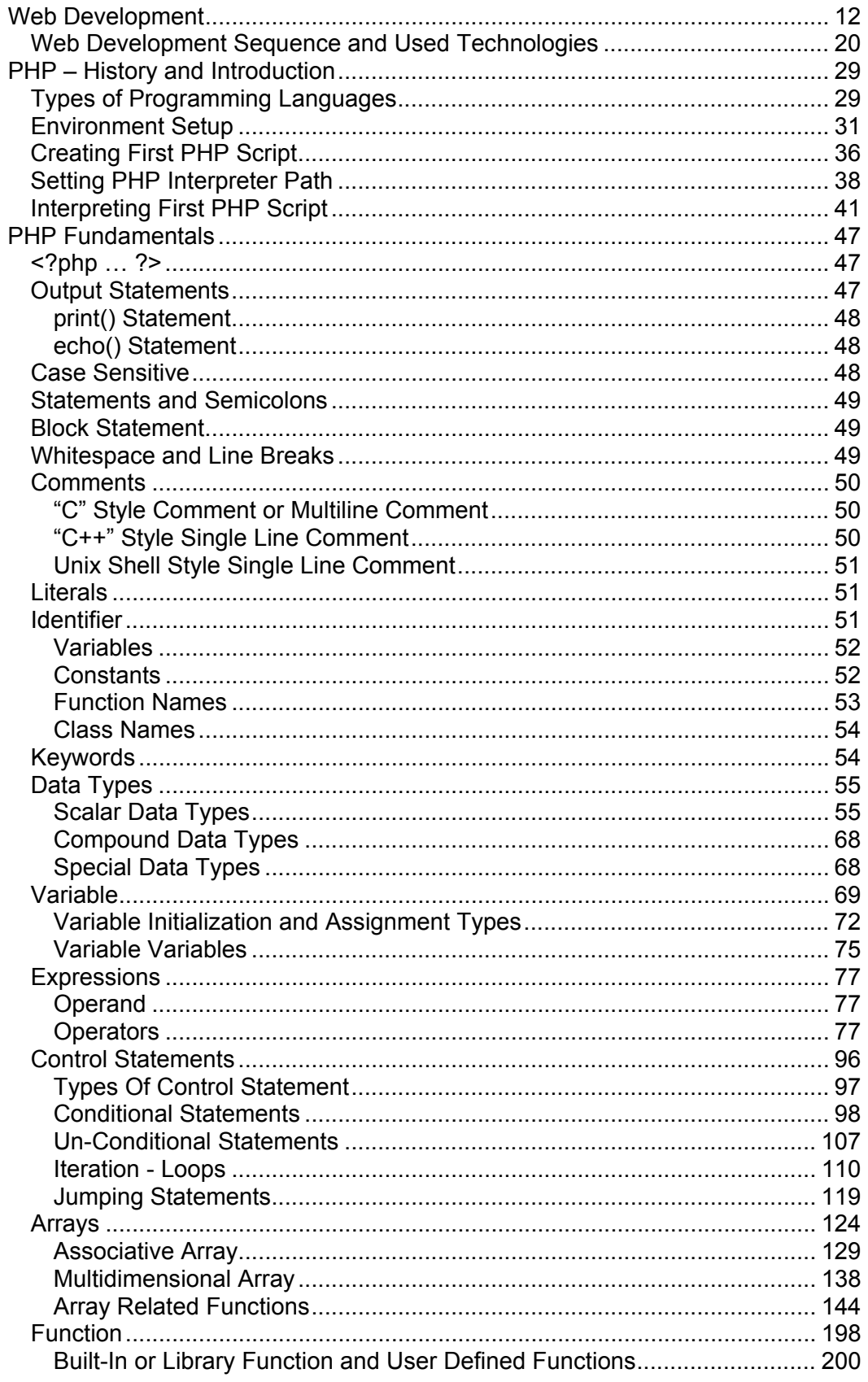

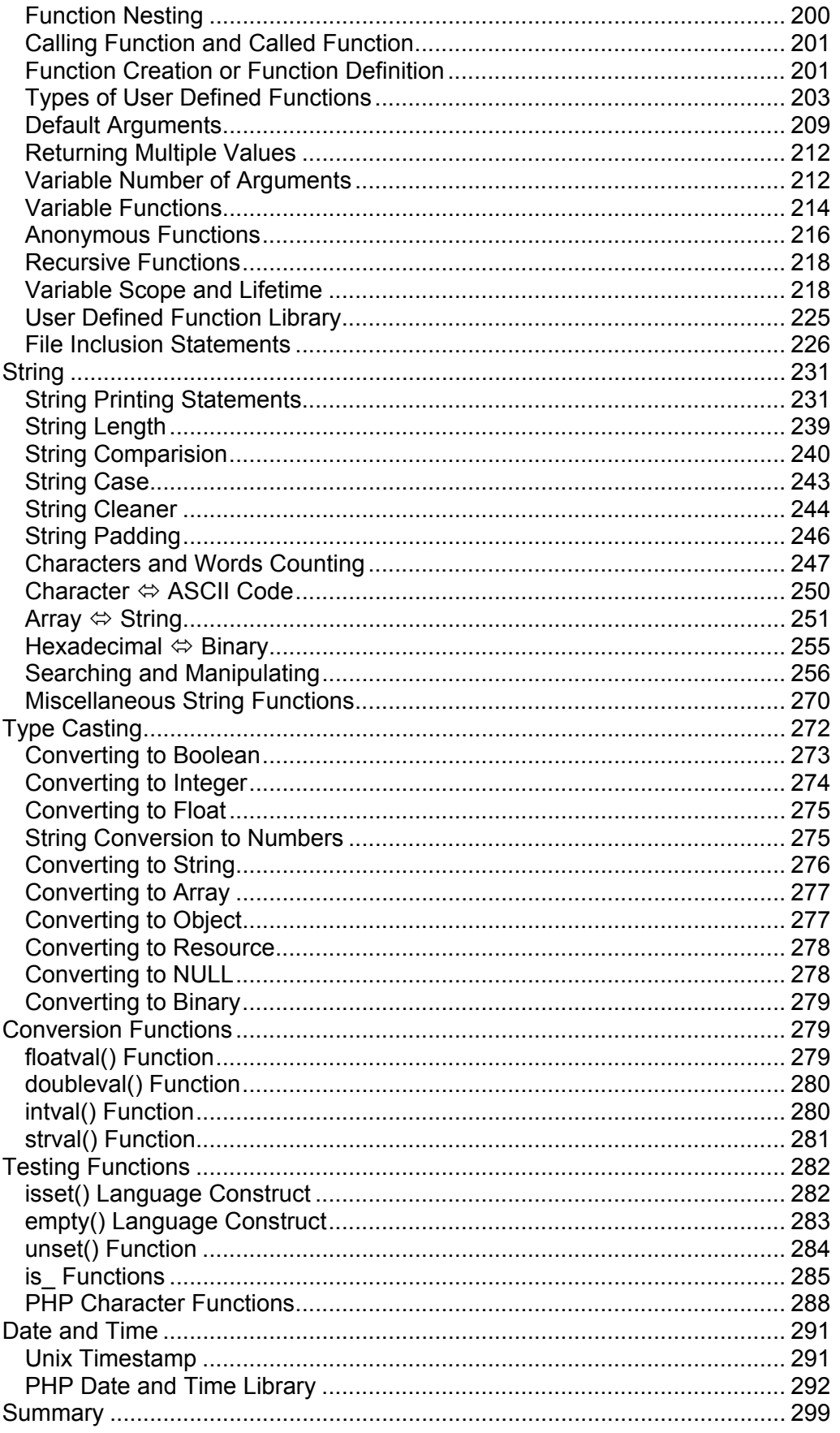

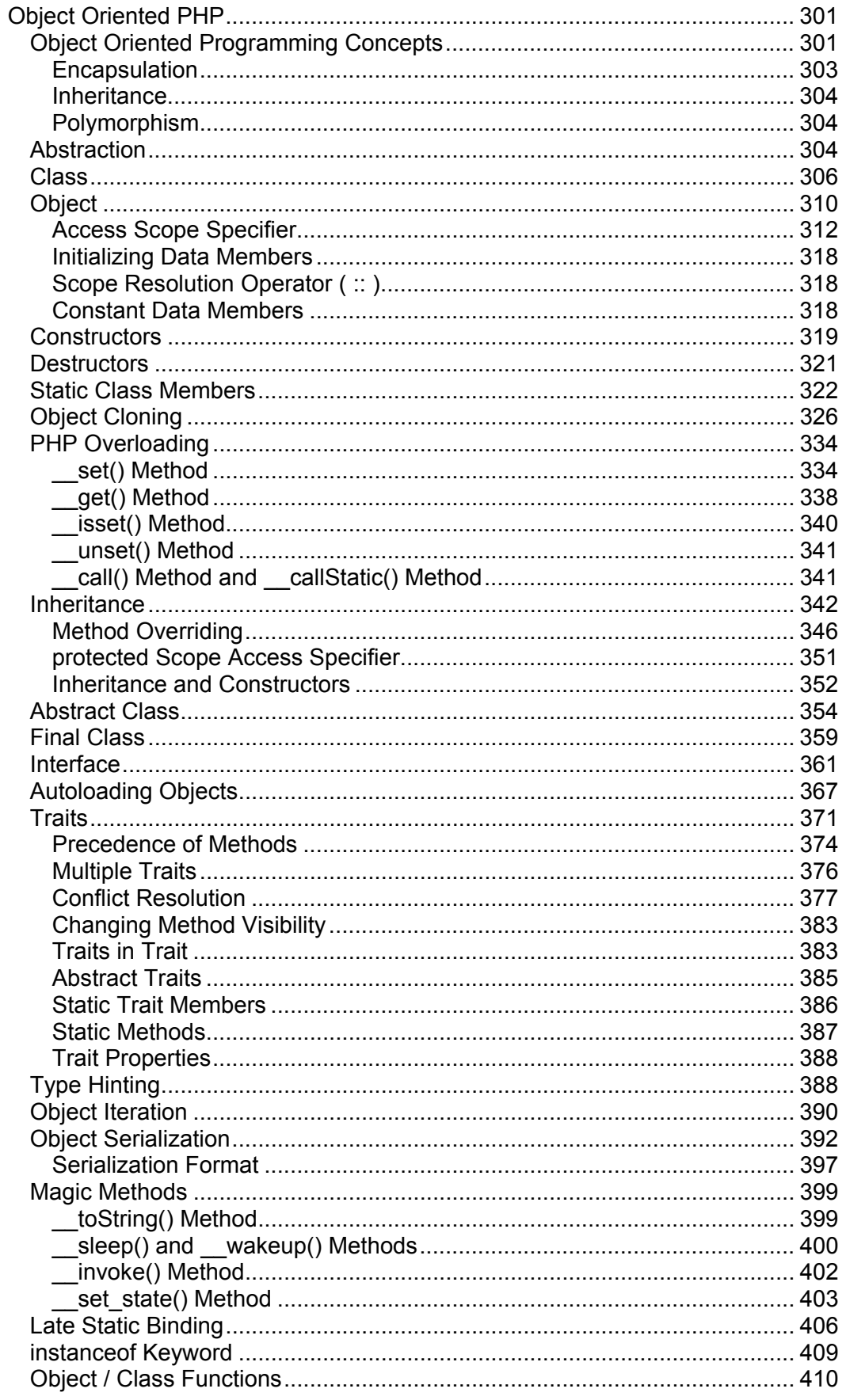

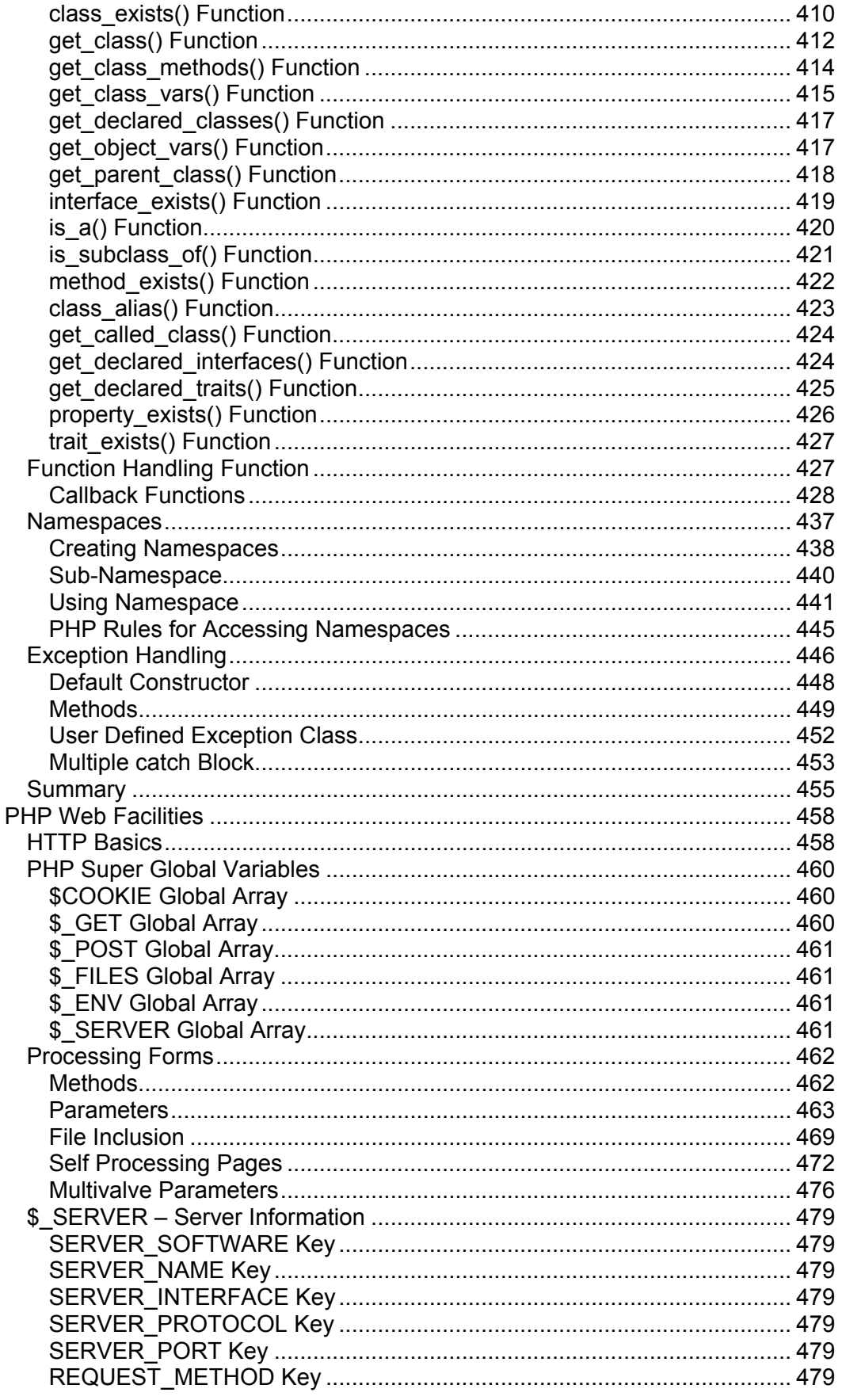

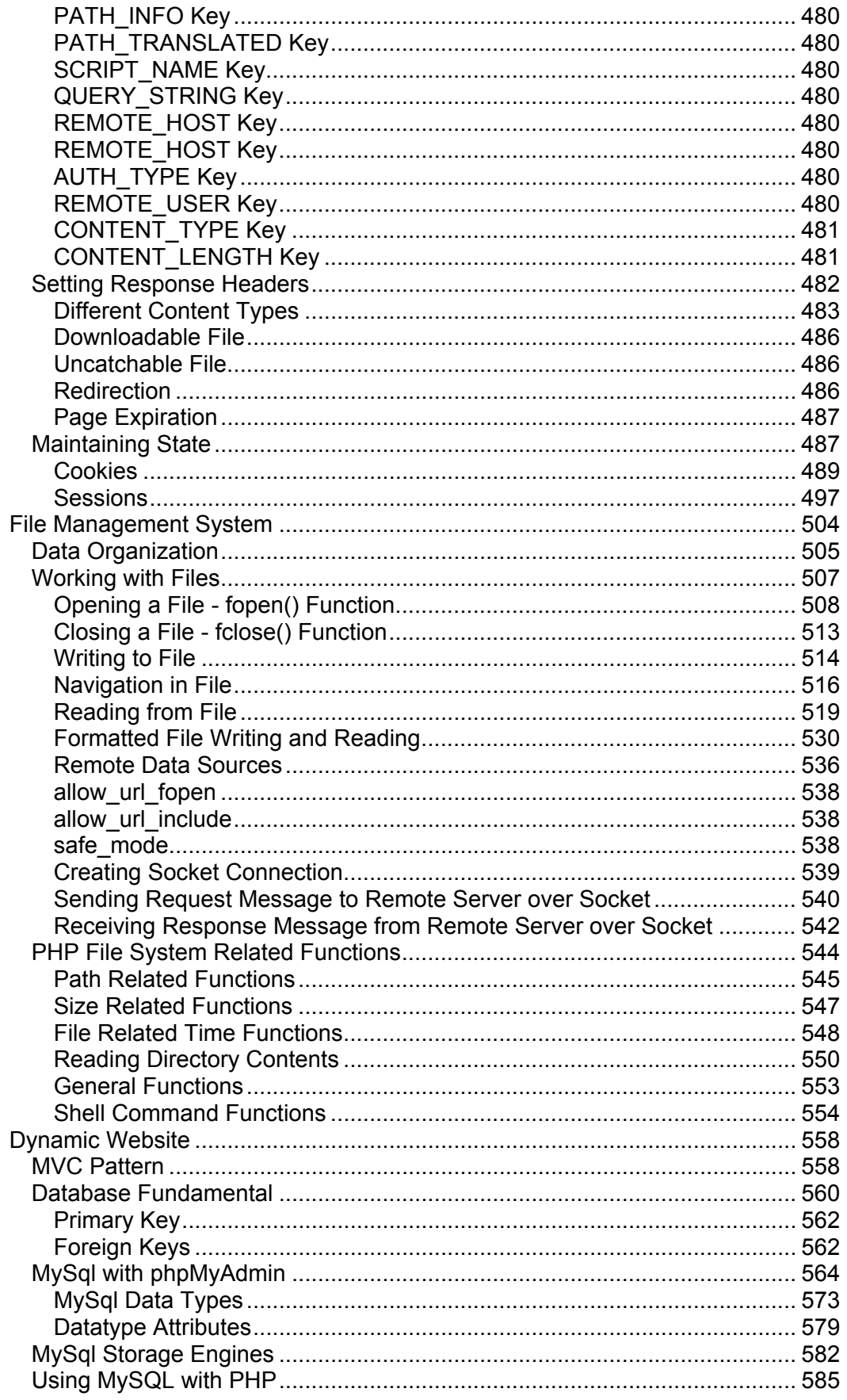

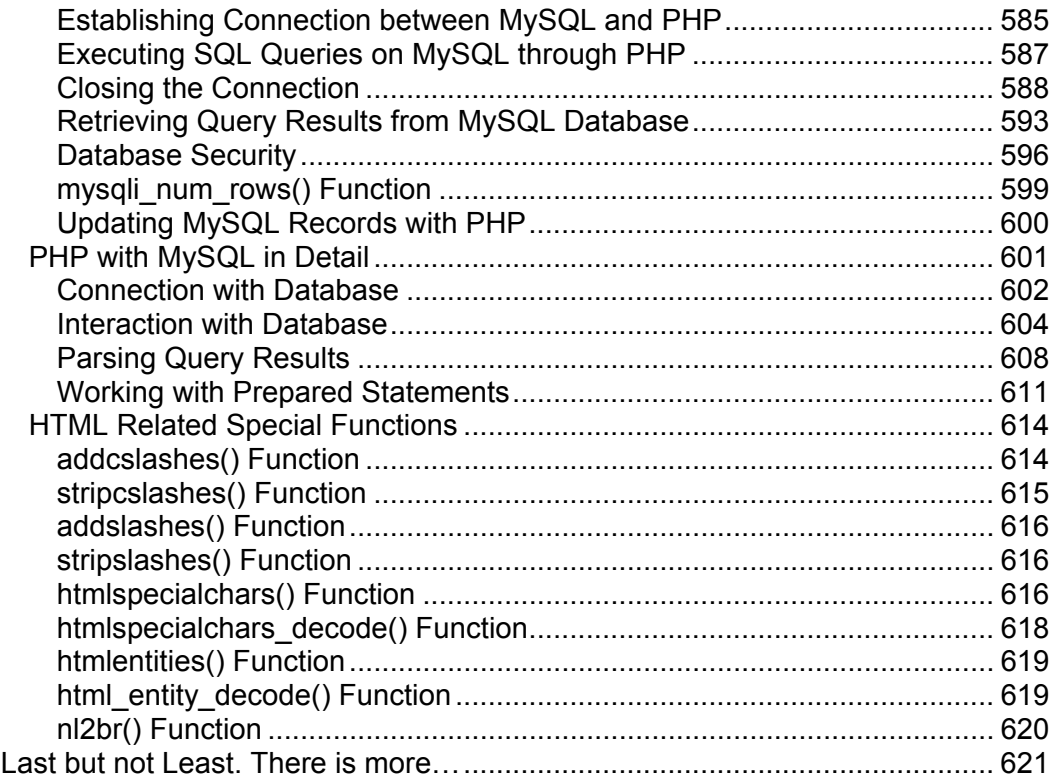

# WEB DEVELOPMMENT

### <span id="page-12-0"></span>**Web Development**

हम Web को दो हिस्सों में Divide कर सकते हैं।

- 1 Web Site
- 2 Web Application

Website सामान्यतया Advertisement के लिए उपयोगी होती है जबकि Web Application, Data को Manage करने के लिए। Web Sites को हम एक अन्य तरीके से फिर से दो भागों में बांट सकते हैं

- 1 Static Web Site
- 2 Dynamic Web Site

Static Web Site ऐसी Web Site होती है, जिसके Contents को केवल एक बार Develop किया जाता है और बहुत कम बार Modify किया जाता है। ऐसे Content को बार-बार Modify करने की जरूरत नहीं होती। जबकि Dynamic Web Site ऐसी Web Site होती है, जिसके Content समय-समय पर और बार-बार जरूरत के अनुसार बदलते रहते हैं।

उदाहरण के लिए किसी Company के विभिन्न Employees की Information या Company के विकास की Information, किसी School के विभिन्न विद्यार्थियों की Personal Information. Teachers की Personal Information आदि ऐसी बातें हैं. जो लम्बे समय तक नहीं बदलती। इसलिए इस प्रकार की Information को जब Web Site के माध्यम से Represent किया जाता है, तो बनने वाली Web Site एक Static Web Site होती है।

जबकि किसी Company के विभिन्न Employees की Salary की Information या Company के Growth से संबंधित Information जैसे कि Balance Sheet आदि बार-बार बदलती रहती है। इसी तरह से किसी School के विभिन्न Students की Mark-Sheet के Numbers व Results हर साल बदलते रहते हैं। जब इस प्रकार की Information को किसी Web Site के माध्यम से Represent किया जाता है. तब जिस प्रकार की Web Sites बनानी पड़ती हैं, उन्हें Dynamic Web Sites कहते हैं।

यदि इस प्रकार की Web Sites को ज्यादा बेहतर शब्द से Represent करें, तो इसे Web Applications भी कह सकते हैं। क्योंकि ये एक Full Flash Software होते हैं जो किसी . . .<br>एक Specific Type की जरूरत को Best तरीके से पूरा करते हैं व किसी एक समस्या से संबंधित विभिन्न प्रकार की Information को Best तरीकें से Manage करते हैं। Dynamic Website को भी हम दो हिस्सों में बांट सकते हैं :

### **Client Side Dynamic Server Side Dynamic**

Client Side Dynamic Websites को Interactive Website भी कहते हैं। सामान्यतया इस प्रकार की Websites में Client Side में JavaScript या इसके किसी Framework का प्रयोग करके Front Fnd को Interactive बनाया जाता है।

एक ऐसी Web Site जिसे Visit करते समय. User उस Web Site के साथ किसी तरह का Interaction भी कर सकता है, किसी Item को Click कर सकता है, अधिक जानकारी के लिए किसी तरह के Animation को देख सकता है या अपनी जरूरत के अनुसार Content को Client Side में Modify करने में सक्षम होता है। यानी जब User Client Side में किसी

Web Site के साथ किसी तरह का कोई Interaction कर सकता है, तो इस प्रकार की Web Sites को Interactive Web Site कहते हैं।

जबकि Server Side Dynamic Website में Webpage पर दिखाई देने वाले Contents User की जरूरत के आधार पर Server से बनकर या Modify होकर Client Web Browser में Display होते हैं। यानी ये Web Page ऐसे Web Page होते हैं, जो User की जरूरत के अनुसार Web Server पर Dynamically बनते हैं।

उदाहरण के लिए जब कोई Student अपनी Mark Sheet को Internet से प्राप्त करना चाहता है, तो वह किसी Web Site के किसी Web Page पर दिखाई देने वाले Form में अपना Name या Roll Number Enter करता है और उसे केवल उसी की Mark Sheet प्राप्त होती है ।

जबकि हम जानते हैं कि उसी Form पर किसी अन्य Roll Number या नाम को Specify करने पर वही Web Page फिर से दिखाई देगा, लेकिन उसके Content पिछले वाले Result की तुलना में बिल्कूल अलग होंगे, क्योंकि सभी Students का Result व Mark Sheet एक समान नहीं होता।

इस प्रकार की Web Site जो कि अलग-अलग Input के लिए अलग-अलग Result प्रदान करे. Dvnamic Website कहलाती है और जब User को दिखाई देने वाला Web Page किस तरह का दिखाई देगा, ये निर्णय User द्वारा Input किए गए Data के आधार पर Web Server लेता है, तो इस प्रकार की Dynamic Web Site को Server Side Dynamic **Website** कहा जाता है।

एक Server Side Dynamic Web Site के भी दो हिस्से होते हैं। जो हिस्सा Client Side के Web Browser में User के सामने दिखाई देता है, वह हिस्सा Front End कहलाता है जो कि सामान्यतः Web Page होता है, जबकि उस Front End Web Page पर User को क्या और कैसा दिखाई देना चाहिए, इसे Dynamic Web Site के जिस हिस्से द्वारा Control किया जाता है. या Generate किया जाता है. उस हिस्से को **Back End** कहा जा सकता है।

किसी User को दिखाई देने वाला Website का हिस्सा यानी Front End भी तीन भागों में बांटा जा सकता है :

- 1. Structure of Web Page
- 2. Style of Web Page
- 3<sup>U</sup> Behavior of Web Page

Webpage के Structure को तय करने का काम HTML का होता है, Webpage के Appearance को Define करने का काम CSS का होता है। जबकि Webpage को Interactivity व Dynamic बनाने का काम JavaScript का होता है।

इसी तरह से Website के Back End को तीन हिस्सों में Divide किया जा सकता है:

- 1. Web Server or Host
- 2. Server Side Scripting Language
- 3<sup>U</sup> Server Side Database

सामान्यतः नए Programmers Web Clients व Web Server को ठीक से नहीं समझ पाते जो उन्हें तेजी से Web Programming सीखने में काफी परेशानी में पैदा करता है। इसलिए सबसे पहले ये समझना जरूरी है कि आखिर ये Web Site होती क्या है और लोग Web Site क्यों बनवाते हैं।

यदि हम Root Level पर समझें. तो एक Web Sites केवल किसी Information को Represent करने का Electronic Medium है। यदि Professional शब्दों में कहें तो एक Web Site वास्तव में एक सबसे कम खर्चे वाला तथा Customers के लिए सबसे ज्यादा सुविधापूर्ण तरीके से किसी Product के बारे में Detail से Information देने वाला Advertising Medium है। जिसे विभिन्न Businessman अपने किसी Product को Internet के माध्यम से Directly Sell करने अथवा किसी Product को Indirectly Promote करने के लिए Develop करवाते हैं।

क्या आपने कभी सोंचा है कि Advertising का मूल उददेश्य क्या होता है? Advertising का मूल उददेश्य किसी Product की Direct Selling करना अथवा Indirect Promoting करना ही होता है, ताकि उस Product के Owner का व्यापार बढ सके।

Internet किसी व्यापार को बढ़ाने में Newspaper, Radio, Television आदि की तरह ही एक बहुत बड़ा माध्यम है, जहां करोड़ों लोग किसी भी समय Internet Surfing करते हुए उपलब्ध रहते हैं और इसीलिए विभिन्न Business Owners अपनी Web Site बनवाते हैं।

सामान्यतः नए Web Programmers एक और गलती करते हैं। उनका तर्क ये होता है कि सभी Web Sites हमेंशा किसी Product की Selling या Promoting नहीं करतीं, बल्कि ज्यादातर Web Sites पर वे जो Information देखते हैं. उनमें कहीं भी किसी भी तरह के Product का जिक्र नहीं होता। उदाहरण के लिए Google, Yahoo आदि Web Sites हैं, जो बिना किसी तरह की Fees लिए हुए हमें Internet पर Searching करने की सुविधा देते हैं।

जबकि सच्चाई ये है कि हर Web Site किसी ना किसी Product की Selling के लिए ही Develop की जाती है और जो Web Site Online Selling या Promotion नहीं करतीं, वे Web Site ज्यादा समय तक Available नहीं रहतीं।

नए Web Programmers Marketing Fundas व Advertising Tricks से अनभिज्ञ होते हैं। उन्हें हर Web Site पर Selling के लिए Product दिखाई नहीं देते, इसलिए वे समझते हैं कि वह Web Site मुफ़त में सारी जानकारी दे रहा है और यहीं नए Web Programmers गलती करते हैं। सामान्यतः वे समझते हैं कि हर **Product Physical** होता है, जो कि उनकी सबसे बड़ी भल है।

Product हमेंशा Physical ही हो, ऐसा जरूरी नहीं है। उदाहरण के लिए यदि मानलें कि आपने अपनी School की पढाई पूरी कर ली और अब आप किसी Best MBA College में Admission प्राप्त करना चाहते हैं। ये जानने के लिए कि सबसे अच्छा MBA College कौनसा है और वहां क्या Fees है, कितने साल का कोर्स है, क्या Subjects पढाए जाते हैं, पूराने Students की Job Placements की क्या स्थिति है. आदि विभिन्न प्रकार की जानकारियों को प्राप्त करने के लिए आप लोगों से पूछते हैं अथवा आप Internet पर Surfing का प्रयोग करते हैं ।

जब आप Internet द्वारा किसी College का Selection करना चाहते हैं. ताकि आप Best College में Admission प्राप्त कर सकें, तो वास्तव में आप विभिन्न Colleges की Advertising ही तो देख रहे होते हैं। क्योंकि आप जिस किसी भी School या College में

# Core PHP in Hindi

Admission लेंगे, वह School या College आपसे Fees के रूप में पैसा वसूल करेगा और यदि उस College ने अपनी Web Site न बनवाई होती, तो आपको उस College के बारे में जानकारी कैसे मिलती। यदि आप उस College के बारे में Internet के माध्यम से जान नहीं पाते. तो आप वहां Admission कैसे लेते और यदि आप उस Internet द्वारा Selected College में Admission नहीं लेते, तो वह College आपसे Fees कैसे वसूलता।

यदि ध्यान से देखा जाए, तो यहां आपने उस College से कुछ नहीं खरीदा, फिर भी फीस के रूप में आपने उसे पैसा दिया। तो आप कैसे कह सकते हैं कि हर Web Site अपना Product Sell नहीं करती क्योंकि किसी College के लिए उसके Course ही उसके Products हैं और कोई Service या Course कोई Physical वस्तू नहीं होती, फिर भी उसे खरीदा जाता है।

यानी मूल रूप से समझने वाली बात ये है कि Internet दुनियां का एक सबसे बड़ा Advertising Medium है और हर Web Site किसी न किसी Product की Advertising के लिए ही बनायी गई होती है, फिर चाहे वह Product Physical हो अथवा Virtual.

जब Product Physical होता है, तब Web Site उस Product को Directly Offer करती हैं, ताकि जो User उस Web Site को देखे, वे उस Product को Directly Internet के माध्यम से Online खरीद सकें जबकि जो Product Directly Sellable नहीं होते, जैसे कि कोई Service या Course, उन्हें Internet के माध्यम से Promote किया जाता है, ताकि लोग उन Offer की गई Services के बारे में जानें और Web Site Owner को ज्यादा से ज्यादा Customers यानी Clients मिलें, ताकि उसका व्यापार बढ सके। इस प्रक्रिया को हम **Indirect Selling** या **Promotion** कह सकते हैं।

तो सारांश के रूप में कहें तो हर Web Site किसी ना किसी Businessman की ही होती है और हर Businessman चाहता है कि उसे ज्यादा से ज्यादा Customers मिलें। इसलिए एक Businessman के नजरिए से समझें, तो उसकी Web Site को Visit करने वाला हर User, उसका एक Customer या **Client** है। क्योंकि जो User किसी Owner की Web Site को Visit करता है, उस User को भी Client कहा जा सकता है, जबकि User जिस Owner की Web Site को Visit करता है, उस Web Site Owner को Server भी कहा जा सकता है, क्योंकि वह Owner अपने User को किसी न किसी तरह की Physical Product या **Virtual Service Provide करता है।** 

जिस प्रकार से Real World में **Client** व **Server** होते हैं, जैसाकि हमने उपरोक्त  $D$ iscussion द्वारा समझा, उसी प्रकार से जब हम Web Development की बात करते हैं, तब भी Client व Server होते हैं, जिन्हें सामान्यतः Web Client व Web Server कहा जाता है।

Web Client व Web Server को Web Development के नजरिए से ठीक से समझने के लिए हमें दो Perspectives को ध्यान में रखना होता है, क्योंकि Web Client व Web Server, दोनों दो Layers का समुह होते हैं:

### **Hardware Layer Software Layer**

User जिस Computer या Device जैसे कि Computer, Laptop, Notebook, Mobile Phone आदि के माध्यम से Internet को Use करता है, वह माध्यम **Hardware Layer** को Represent करता है। जबकि वह User अपनी Device में Installed जिस Software के माध्यम से Internet Surfing करता है, वह माध्यम **Software Layer** को Represent करता है, जो कि सामान्यतः **Web Browser** होता है।

यानी वह Device, जिसके द्वारा User Internet Use करता है, Hardware Client है। साथ ही उस Device में Installed वह Software जो कि सामान्यतः Web Browser होता है, जिसके माध्यम से User Internet Surfing करता है. Software Client है।

Software हमेंशा Hardware पर निर्भर होते हैं और ये दोनों हमेंशा साथ में होते हैं तभी उपयोगी होते हैं। यानी यदि आपके पास Computer हो, लेकिन उस Computer में कोई Web Browser जैसे कि Internet Explorer, Mozilla, Firefox, Safari, Chrome आदि न हो, तो आप Internet Surfing नहीं कर सकते, क्योंकि कोई भी Device बिना उपयुक्त Software के Electronic पूर्जों के एक Box के अलावा और कूछ नहीं होता इसलिए बिना Web Browsers के आपका Computer आपको Web Surfing नहीं करवा सकता।

जबकि यदि दूसरे तरीके से देखें, तो बिना किसी Hardware के किसी Software का कोई औचित्य ही नहीं होता क्योंकि Software हमेंशा किसी न किसी Hardware के अन्दर ही होता है। परिणामस्वरूप यदि आपके पास Internet Surfing करने के लिए कोई Device ही नहीं है, तो फिर Software हो ही नहीं सकता।

Hardware व Software के इस Combination को ही Web Client या Web Server कहा जाता है। यानी एक User, जो कि किसी Web Site को Visit करता है, एक Device, जिसके माध्यम से User किसी Web Site को Visit करता है और वह Web Browser Software जिसके बिना User किसी Web Site को Visit नहीं कर सकता, तीनों का Combined रूप Web Client को Represent करता है. लेकिन एक Web Developer के नजरिए से हम केवल Web Browser को ही Web Client या Client Software कहते हैं क्योंकि Web Browser किसी Device पर निर्भर नहीं होता इसलिए हर Device में समान या भिन्न Web Browser हो सकता है और एक Web Programmer के रूप में हमें केवल Web Browser के बारे में ही सोचना होता है।

अब हम Web Server के बारे में समझते हैं। Web Client यानी Device + Web Browser Software किसी User को ये सुविधा देते हैं, कि वह Internet पर किसी तरह की Request Perform कर सके। उदाहरण के लिए जब User किसी Web Site का URL किसी Web Browser के Address Bar में Fill करके Enter Key Press करता है अथवा HTML Web Page पर दिखाई देने वाले किसी Link को Click करता है, तो वास्तव में वह एक प्रकार की Request कर रहा होता है, जो इस बात को Indicate करता है कि वह उस URL या Link से Associated Information को जानना चाहता है।

चूंकि सामान्यतः एक Device को केवल एक ही User Use कर रहा होता है और वह User एक बार में केवल एक ही Request करता है, इसलिए User के Device का High Quality व High Performance का होना जरूरी नहीं होता. लेकिन User जिस Web Site को Visit कर रहा होता है. उसी समय उसी Web Site को लाखों लोग Use कर रहे हो सकते हैं।

उदाहरण के लिए जिस समय आप Google पर कुछ Search कर रहे होते हैं, उसी समय लाखों लोग उसी Google के उसी Home Page पर किसी ना किसी तरह की Searching कर रहे होते हैं। इस स्थिति में एक ही समय पर लाखों लोगों की Requirements को सामान्य से Computer या Mobile Phone Device द्वारा पूरा किया जाना सम्भव नहीं हो सकता।

इसलिए User जिस Web Site को Visit करता है, उस Web Site को एक बहुत ही High Power व High Quality के Computer System पर Host किया जाना जरूरी होता है, जो कि हर समय On रहे। इस High Power Configuration वाले Computer System को सामान्यत: Web Host कहा जाता है।

हर High Configuration वाला Computer Web Host होता है, ऐसा समझना गलत है। आप अपने स्वयं के Computer को भी Web Host की तरह Use कर सकते हैं और आगे आने वाले Contents में हम ऐसा करेंगे भी। लेकिन क्योंकि एक Web Host को लाखों लोगों की Requests को समान समय पर पुरा करने की जरूरत हो सकती है, इसलिए Web Host Computers का किसी भी अन्य Computer System की तुलना में ज्यादा Powerful होना जरूरी होता है।

फिर से ध्यान दें कि एक High Power Configuration वाला Computer System ठीक उसी तरह से आ सकने वाली लाखों Requests को अकेले Handle नहीं कर सकता, जिस तरह से एक User का Device बिना Client Software के Web Surfing नहीं कर सकता। यानी इस High Power Compurgation वाले Computer System को भी एक Software की जरूरत होती है, जो आने वाली Requests को Handle करता है। ये High Power Configuration वाला Computer System तो केवल उन Requests को पूरा करने की गति को बढ़ा देता है, ताकि कम से कम समय में ज्यादा से ज्यादा Users की Requests को पूरा किया जा सके। इस Special Software को Web Server Software कहते हैं।

Web Server Software का हमेंशा किसी High Configuration वाले Computer System पर ही Install किया जा सकता है, ऐसा नहीं है बल्कि हम किसी भी सामान्य से Computer System पर भी इन Web Server Softwares को Install कर सकते हैं और जिस Computer System पर किसी Web Server Software को Install करते हैं, उसी Computer को Web Server कहा जा सकता है, फिर भले ही वह Computer सामान्य सा Pentium1 Processor वाला Computer ही क्यों न हो।

Web Server Software ही वह Software होता है, जो User द्वारा आने वाली Request को Accept करता है और User को उसका वांछित परिणाम Web Page के रूप में फिर से Serve करता है या फिर से भेजता है, जिसे User का Web Browser Receive करके User के सामने Render करता है।

इस तरह से अब यदि हम सारांश के रूप में समझें, तो User + User Device + Web Browser का Combination Web Client को Represent करता है, जबकि एक Web Developer के लिए Coding के लिहाज से केवल Web Browser महत्वपूर्ण होता है।

जबकि Host Computer System + Web Server + Web Developer + Web Site Owner का Combination Web Server कहलाता है, लेकिन एक Web Developer के लिए Coding के लिहाज से केवल Web Server को महत्वपूर्ण होता है, हालांकि हमें Web Browser की तुलना में Web Server के साथ बहुत कम काम करना होता है।

वर्तमान समय में मूल रूप से IIS व Apache नाम के दो Web Servers सबसे ज्यादा उपयोग में लिए जाते हैं।

IIS, Windows Operating System के लिए Microsoft Company द्वारा बनाया गया Web Server है, इसलिए इस पर Microsoft Technology की Programming Languages जैसे कि ASP या ASP.NET में बनाए गए Web Applications ज्यादा आसानी व सविधापर्ण तरीके से Run होते हैं।

जबकि **Apache**. Linux के लिए Develop किया गया Web Server है, जो Server Side Scripting Language के रूप में Perl, PHP आदि को ज्यादा बेहतर तरीके से Access करता है।

Server Side की Scripting Language के रूप में सामान्यतया ASP, PHP, JSP आदि का प्रयोग किया जाता है. जबकि Website से संबंधित Data को जिस Software में Store किया जाता है, उसे Database Software कहा जाता है, जो कि सामान्यतया MSSQL, MySql आदि होता है।

Client Side से आने वाले Data को किस प्रकार से Process करना है. इस बात का निर्णय Server Side Scripting Language लेता है और Data को Process करने के बाद उसे जहां Store किया जाता है, वह DBMS Software होता है लेकिन Scripting Language द्वारा आने वाले Data को DBMS Software में Store व Manage कैसे करना है, इस बात का निर्णय पूरी तरह से DBMS Software लेता है।

चूंकि Internet पूरी तरह से Client-Server Architecture Technology पर आधारित है, जिसके हमेंशा दो और थोड़ा और गहराई में जाने पर तीन हिस्से होते हैं, जिन्हें 2-Tier व 3-Tier Architecture कहा जाता है।

2-Tier Architecture में मूल रूप से Client व Server होते हैं, जिनके बारे में आप उपरोक्त Discussion द्वारा अच्छी तरह से समझ गए होंगे। जबकि 3-Tier Architecture में Client व Server के अलावा एक Business Tier या Logic Tier भी होता है, जो कि विभिन्न प्रकार के Business Logics को Handle करता है। सामान्यतः ये तीसरा Tier, DBMS Software का हिस्सा होता है और Client Tier व Server Tier के बीच में अपना Role Play करता है।

चलिए, अब हम उपरोक्त Discussion को सारांश के रूप में एक बार Revise करते हुए समझते हैं कि क्या और कैसे होता है?

- 1 सबसे पहले User किसी Web Site का Address Web Browser के Address Bar में Place करके Enter Key Press करता है अथवा किसी Web Site के HTML Page पर दिखाई देने वाले Link पर Click करता है।
- 2 Web Browser User द्वारा Specified URL को Web Server पर भेजता है और उस Resource के लिए Web Server से Request करता है।
- 3 Web Server, Web Browser से आने वाले Request को Identify करता है और देखता है कि वह Resource कोई Static Web Page है या Dynamic Web Page है ।
- यदि Requested Resource Static Web Page होता है, तो Web Server उस Resource को Specified URL के अनुसार अपने Web Host पर Search करता है और Resource मिल जाने की स्थिति में वह Resource फिर से Web Browser को भेजते हुए Request को पूरा करता है।

जबकि Resource के Host पर Available न होने की स्थिति में एक Error Return करता है, जो इस बात को Specify करता है कि Specified Resource Host पर Available नहीं है।

5 यदि Requested Resource Dynamic Web Page होता है, तो Web Server उस Resource को Specified URL के अनुसार अपनी Scripting Language पर Parsing के लिए भेजता है।

यदि Windows का Web Host हो, तो Scripting Language के रूप में सामान्यतः ASP या ASP.NET Scripting Language आने वाली Request को Process करता है जबकि यदि Linux का Web Host हो, तो PHP, Perl जैसी Scripting Languages आने वाली Request की Processing करते हैं।

यदि Data को Store या Access करने के लिए Server Side में किसी DBMS Software को Use किया गया हो, तो Scripting Languages अपने Associated DBMS Software पर Data को Store या Access करने के लिए DBMS Software से Request करता है।

DBMS Software, Scripting Language द्वारा आने वाली Request को Fulfill करने के लिए अपने Business Tier में Specify किए गए Business Rules व IO Rules को Data पर Apply करता है और Business Rules व IO Rules के पूरी तरह से Satisfy होने की स्थिति में Scripting Language को Requested Data Return करता है अथवा आने वाले Processed Data को DBMS Software में Store करके Scripting Language को इस बात की जानकारी देता है कि उसने अपना काम पूरा कर दिया है।

जबकि यदि DBMS Software पर आने वाली Request से DBMS Software के Business Tier पर Specified किसी तरह का Business या IO Rules का Violation मिलता है, तो DBMS Software, Scripting Language को एक Appropriate Error Message Return करता है।

दोनों ही स्थितियों में Scripting Language को DBMS Software से कोई Output मिलता है, जिसके आधार पर वह अपना Resultant Web Page Reformat करता है और Web Server को इस बात का Instruction देता है कि वह Web Browser द्वारा Requested Resource को Serve कर सकता है।

- 6 Scripting Language से Formatted Resultant Web Page तैयार हो जाने की जानकारी मिल जाने के बाद Web Server उस Resultant Web Page को फिर से Web Browser को Return कर देता है।
- 7 Web Browser, Web Server से आने वाले Resultant Web Page को फिर से Render कर देता है। सबसे पहले Web Browser आने वाले Web Page के HTML Codes के अनुसार Web Page को Structure करता है। फिर उस पर विभिन्न Inline व Outline CSS Rules Apply करता है और अन्त में JavaScript के Behaviors को Apply करके User के सामने Interactive Web Page Render कर देता है।

इस प्रकार से User द्वारा एक Request पूरी होने में उपरोक्त सभी Steps Follow होते हैं। चुंकि Static Web Page की Request पूरी होने में Dynamic Web Page की तुलना में कम Steps Follow होते हैं. इसलिए Static Site की Speed. Dynamic Site की Speed से हमेंशा कम होती है।

### <span id="page-20-0"></span>**Web Development Sequence and Used Technologies**

उपरोक्त Discussion से एक और बात सामने आती है कि एक Dynamic Web Site कम से कम 6 Techniques के Mixture से बनती है और यदि हम थोड़ा और गहराई में जाऐं. और Web Site को थोड़ा सा भी Dynamic व Interactive बनाना चाहें, तो और भी बहुत सारी Technologies अपना Role Play करती हैं। चलिए, थोड़ा सा इस विषय में भी जान लेते हैं।

जब किसी Web Site को बनाना होता है. तो सबसे पहले उस Web Site के Look को तय किया जाता है कि आखिर वह Web Site बनने के बाद अन्त में User को कैसी दिखाई देगी। चूंकि एक Web Site को अच्छा दिखाने के लिए कई तरह के Colors, Graphics व Fonts आदि Use किए जाते हैं, इसलिए सबसे पहले जरूरत पडती है एक Graphics Designer की।

Graphics Designer सबसे पहले Businessman की जरूरतों को समझते हुए किसी भी Web Site का एक Drawing Create करता है। ये Drawing Create करने के लिए वह विभिन्न प्रकार के Graphics Tools जैसे कि Photoshop, CorelDraw, Illustrator, Fireworks, GIMP आदि Use करता है और Web Site का Logo व विभिन्न प्रकार के अन्य Graphics के साथ Web Site का Layout भी Design करता है और Web Site Owner यानी उस Businessman को दिखाता है, जो Web Site बनवाना चाहता है।

जब Site Owner अपनी Web Site के Design, Layout व Graphics से पूरी तरह से सन्तुष्ट हो जाता है, तब वह Graphics Designer अपने Graphics को Web Site के Front End Designer को देता है।

यदि Graphics Designer को अपने काम का अच्छा ज्ञान हो, तो सामान्यतः वह Front Designer को अपने Graphics के साथ उस Graphics के Slice Create करके भी देता है, जिससे Front Designer को इस बात का पता चल जाता है कि किस Slice को कहां Use करना है।

Graphics Designer का काम यहां समाप्त हो जाता है। अब शुरू होता है Front End Designer का काम। Front End Designer Web Site के Layout के Drawing के आधार पर HTML Coding को Use करते हुए Web Site का Structure Create करता है और इस Structure के साथ CSS को Use करते हुए Web Site की Styling करता है।

Web Site बिल्कूल वैसी ही दिखाई दे, जैसा Graphics Designer ने बनाया है, इसके लिए Front End Designer, Graphics Designer द्वारा दिए गए Graphics Slices को अपने CSS में जरूरत के अनुसार Use करता है और बिल्कुल वही Look HTML + CSS द्वारा Generate करता है, जैसा Graphics Designer ने बनाया है।

कई बार Web Sites में Businessman की इच्छानुसार Animation जैसी सुविधा प्राप्त करनी होती है। इस स्थिति सामान्यतः Flash Designer की जरूरत पडती है, क्योंकि सामान्यतः Animation का काम Flash Designers ही करते हैं। वैसे अब नई Technology के अनुसार HTML5 में JavaScript API द्वारा SVG Technology का प्रयोग करके भी Graphics व Animation Develop किया जाने लगा है।

यदि Front End Designer HTML व CSS के अलावा JavaScript भी जानता हो, तो वह Web Site के Front End को और बेहतर व Interactive बनाने के लिए JavaScript के Codes को Use करता है। सामान्यतः JavaScript के स्थान पर iQuerv. Doio. YUI जैसे

किसी Framework को भी Use कर सकता है, जो कि Front End को आसानी से Interactive बनाने के लिए Develop किए गए Frameworks हैं।

जब बात JavaScript की आती है, तब Front End में कई और Technologies जुड जाती हैं। वर्तमान समय में ऐसी Web Sites बहुत ज्यादा बनाई जाने लगी हैं, जिसमें विभिन्न प्रकार की जरूरतों को परा करने के लिए Web Site बार–बार Web Browser में Reload नहीं होता बल्कि Web Browser समान Web Page में ही अलग-अलग Contents को Display करता रहता है। इस जरूरत को पूरा करने के लिए सामान्यतः AJAX तकनीक का प्रयोग किया जाता है ।

AJAX एक ऐसी तकनीक है, जो कि JavaScript व XML का मिश्रण है, जो कि User की जानकारी के बिना Current Web Page में ही Server से नए Content की Request करता है और आने वाले नए Content को बिना Web Page को फिर से Web Browser में Reload किए हुए User के सामने Render कर देता है।

इसलिए जब हम AJAX (Asynchronous JavaScript and XML) की बात करते हैं, तब हमें XML को भी थोड़ा बहुत समझना जरूरी हो जाता है, अन्यथा हम AJAX Technology को बेहतर तरीके से Use नहीं कर सकते, जो कि Current Market की Requirement है।

Front End को तेजी से Develop करना किसी भी Web Development Company की मूल जरूरत होता है ताकि जल्दी से जल्दी वह अपने Client से अपनी Develop की गई Web Site का पैसा वसुल कर सके और Fast Front End Development के लिए जरूरी है कि Front End Developer JavaScript द्वारा नहीं बल्कि किसी JavaScript Framework को Use करके Front End को Interactive बनाए।

सामान्यतः यदि बहुत ही ज्यादा जरूरत न हो, तो किसी भी Company में अब Directly JavaScript के Codes Create नहीं किए जाते, बल्कि JavaScript के स्थान पर इसके Frameworks जैसे कि jQuery, MooTools, Dojo, YUI, Prototypes आदि को Use किया जाता है, क्योंकि ये Frameworks जिस काम को 1 Line के Codes से पूरा कर देते हैं. उन्हीं कामों को यदि Pure JavaScript द्वारा परा किया जाए तो कम से कम<sup>़1</sup>0 से 20 Lines का Code लिखना पड़ेगा साथ ही अलग-अलग Web Browsers के लिए अलग-अलग JavaScript Codes लिखने की जरूरत भी पड सकती है, जबकि ये Frameworks Cross Browser Format में Develop किए गए हैं। यानी आपको अलग-अलग Web Browsers के लिए अलग-अलग Framework Codes लिखने की जरूरत नहीं रहती है।

जब हम JavaScript Frameworks की बात करते हैं, तब हमें JavaScript के Object Oriented Concept पर ध्यान देना पड़ता है और JavaScript के Object Oriented Concept में विभिन्न प्रकार के Data को जिस Format में Use व Access किया जाता है, वह एक Special Format है, जिसे JSON (JavaScript Object Notation) कहा जाता है और एक Front End Designer को इसे भी समझने की जरूरत पड़ती है।

JavaScript का प्रयोग केवल Web Page को Interactive बनाने के लिए ही नहीं किया जाता, बल्कि इसका विकास तो मुल रूप से Client Side Validation के लिए किया गया था और आज भी JavaScript इस काम को बखुबी करता है। लेकिन जब Client Side Validation की बात आती है, तब बात आती है HTML Forms की और HTML Forms यानी Data, User Input करेगा और चूंकि Data, User Input करेगा, तो हम User द्वारा Input किए जाने वाले Data पर कभी विश्वास नहीं कर सकते।

इसलिए हमें Client Side में ही ये तय करना पड़ता है कि User. Form के किसी Field में ऐसी कोई Information न Fill करे, जो कि गलत हो या हमारी Web Site के लिए हानिकारक हो सकती हो। फलस्वरूप हमें Client Side के Form के Fields में Entered Text को Validation के लिए Check करने की जरूरत पड़ती है और Client Side में ये काम Reqular Expressions द्वारा किया जाता है।

ये तो हुई Client Side की बात, अब चलते हैं Server Side में। जब हम Server Side की बात करते हैं तब XML, JSON व Regular Expression फिर से काम आते हैं, लेकिन Client Side की तुलना में Server Side में इनकी ज्यादा जरूरत पड़ती है। क्योंकि Client Side में जो Data, Server से भेजा जाता है, ज्यादातर परिस्थितियों में वह Data XML या JSON Format में ही भेजा जाता है, ताकि Client Side में JavaScript उस Data को User के Web Browser में जरूरत के अनुसार Render कर सके। यानी हम XML व JSON को छोड़ नहीं सकते। हमें इनके बारे में भी जरूरत के अनसार थोड़ा बहुत तो जानना ही होगा।

जब हम Server Side Scripting की बात करते हैं, तब हमें थोड़ा-बहुत Apache या IIS Web Servers के बारे में भी जानने की जरूरत पड़ती है, ताकि हम Special Types की जरूरतों को Web Server के माध्यम से भी पूरा कर सकें। सामान्यतः Web Server के साथ भी हमें Reaular Expressions को Use करने की जरूरत पड़ती है।

Server Side Scripting के विषय में बात करें, तो बिना DBMS Software के कोई भी Dynamic Web Site नहीं बनाई जा सकती। इसलिए हमें किसी न किसी DBMS Software को भी ठीक से समझना जरूरी हो जाता है।

लगभग सभी DBMS Softwares 80% Common होते हैं, लेकिन फिर भी यदि हम Microsoft Technology पर आधारित Web Site बना रहे हैं, तो हमें IIS, ASP या ASP.NET तथा MSSQL Server या MS-Access के बारे में जानने की जरूरत पड़ती है क्योंकि Microsoft Technology में इन्हीं Server Side Scripting Languages, Web Servers व DBMS Softwares को Use व Access करना होता है।

यदि हम ASP.NET की बात करें तो हमें Server Side Language के रूप में VB.NET या C#.NET को Use करना पड़ता है, क्योंकि ASP.NET में Scripting Language के रूप में इन्हीं में से किसी एक या दोनों को ज्यादा Use किया जाता है। हालांकि ये दोनों Programming Languages Windows Operating System  $\vec{\phi}$  Desktop Applications बनाने के लिए भी उपयोगी होते हैं व वर्तमान समय में बहुत Use किए जाते हैं।

जबकि यदि हम Linux Web Host Use करते हैं, तो हमें Scripting Language के रूप में PHP, Perl जैसी Languages को Use करना पड़ता है जबकि DBMS Software के रूप में MySql को ज्यादा Use किया जाता है साथ ही हमें Apache Web Server को भी थोड़ा बहुत समझना जरूरी हो जाता है।

जब इतनी सारी Technologies की जरूरत एक Web Site बनाने के लिए पडती है, तो इतनी सारी Technologies को ठीक से Manage व Maintain करने के लिए भी एक Special Software की जरूरत पड़ती है, जिसे IDE (Integrated Development Environment) कहते हैं।

IDE के रूप में आपको MS-Visual Studio, Eclipse, NetBeans, DreamWeaver में से एक या एक से ज्यादा को सीखने की जरूरत पड सकती है, क्योंकि ज्यादातर Companies में इन्हीं में से एक या एक से अधिक **IDEs** में काम किया जाता है, ताकि Development को Fast व Manageable तरीके से किया जा सके।

तो क्या आप अन्दाजा लगा पाए कि कितनी Technologies की जरूरत पड सकती है एक Web Site बनाने के लिए, जबकि सभी प्रकार की जरूरतों को पुरा करने के लिए इनके अलावा भी कई अन्य Technologies हैं, जिन्हें सीखने की जरूरत पड सकती है। चलिए, देखते हैं:

- **1** Photoshop (Illustrator, Fireworks, CorelDraw, GIMP)
- **2** Adobe Flash
- **3** HTML (Hyper Text Markup Language)
- **4** CSS (Cascading Style Sheets)
- **5** JavaScript
- **6** JSON (JavaScript Object Notation)
- **7** XML (eXtensible Markup Language)
- **8** AJAX (Asynchronous JavaScript and XML)
- **9** Regular Expressions
- **10** Apache or IIS Web Server
- **11** PHP/Perl or ASP.NET (VB or C# or Both)
- **12** MySql or MSSQL Server
- 13 MS-Visual Studio, Eclipse, NetBeans, DreamWeaver

क्या आपको लगता है कि ये सभी Technologies आप स्वयं अकेले सीखें और फिर अपने स्तर पर स्वयं पूरी Web Site बनाएँ। यदि आप ऐसा सोंचते हैं, तो पहली बात तो ये है कि इतनी Technologies को अच्छी तरह से सीखने के लिए आपके लिए 5 साल भी कम पडेंगे और दुसरी बात ये है कि जब तक आप पहली Technology से आखिरी Technology तक सीखेंगे, तब तक पांचवी Technology तक इतने नए Versions आ जाऐंगे, कि आपको फिर से पहली Technology को सीखना पड़ेगा और ये प्रक्रिया Recursive तरीके से पूरी जिन्दगी चल सकती है। यानी आप कभी भी सभी Technologies को स्वयं अकेले Mastering Level तक नहीं सीख सकते।

इसीलिए किसी भी Company में कई तरह के Departments होते हैं और हर Department में अपनी तरह का Development होता है। उदाहरण के लिए Graphics Designer का अपना काम होता है और उसे Front End या Back End Coding से कोई मतलब नहीं होता।

Front End Department को Back End Department के Developers व Graphics Designer से कोई मतलब नहीं होता।

इसी तरह से Back End Designer को Front End व Graphics Designer से कोई मतलब नहीं होता।

यहां तक कि Back End Script Writer को Back End Database Designer व Analyst से भी कोई मतलब नहीं होता।

यानी सरल तरीके से कहें, तो उपरोक्त सभी विषयों को मूल रूप से चार भागों में बांटा जा सकता है और चारों भागों के लोग केवल अपने काम को ही Best तरीके से पूरा करते हैं, कर सकते हैं $\cdot$ 

### **Graphics Designer**

Graphics Designer का पूरा ध्यान Graphics Develop करने पर होता है और एक Graphics Designer को Photoshop, Illustrator, Fireworks, CorelDraw, GIMP, Flash आदि Technologies को ही Best तरीके से सीखना होता है।

### **Front End Designer**

Front End Designer का पूरा ध्यान Web Site का Front यानी Layout बनाने पर होता है और एक Front End Designer को HTML, CSS, JavaScript, JSON, XML, AJAX, Regular Expressions आदि Front End Designing से संबंधित Technologies को ही Best तरीके से सीखना होता है।

### **Back End Designer**

Back End Designer का पूरा ध्यान Back End Technologies पर होता है और एक Back End Designer को JSON, XML, AJAX, Regular Expressions, Apache or IIS Web Server, PHP/Perl or ASP.NET (VB or C# or Both) को ही Best तरीके से सीखना होता है।

यहां भी यदि Microsoft Technology को महत्व दिया जा रहा है, तो PHP व Perl जैसी Languages को सीखना जरूरी नहीं है, जबकि Linux Technology को महत्व देने की रिथति में ASP.NET. VB. C# को सीखना जरूरी नहीं है।

### **Database Designer**

Database Designer का मुख्य काम Web Site Owner की जरूरत के अनुसार विभिन्न प्रकार के Data को Best तरीके से Database में Store करने, Access करने की सुविधा देने व Database को Maintain करने व Database की Performance को बनाए रखने से संबंधित होता है इसलिए एक Database Designer को केवल इन्हीं जरूरतों को पूरा करने से संबंधित Technologies को अच्छी तरह से सीखना होता है।

यदि एक Database Designer Windows Technology को Handle करता है, तो उसे केवल MS-Window, MSSQL Server या MS-Access के बारे में Best तरीके से जानना होता है जबकि Linux Technology को Use करने की स्थिति में उसे Linux तथा MySql जैसे Database Software को अच्छी तरह से समझना होता है।

अब सवाल ये है कि क्या हर Company में ये चारों हिस्से होते हैं और क्या हर Company में इतने सारे प्रकार के Developers होने जरूरी होते हैं? तो जवाब है, हां। लगभग हर Company में इतने प्रकार के Developers जरूर होते हैं।

तो अब दूसरा सवाल ये है कि क्या हम बिना इन विभिन्न प्रकार के Developers को Hire किए हुए छोटे स्तर पर अपना Web Development का काम शुरू नहीं कर सकते? तो इस सवाल का जवाब है हां और दूसरा जवाब है नहीं।

हमें इन सभी प्रकार के Developers की जरूरत जरूर होती है, तभी कोई Web Site ठीक से बन सकती है और लम्बे समय तक Maintain की जा सकती है, लेकिन इसका मतलब ये नहीं है कि ये सभी Developers Physically हमारे पास हों। मतलब?

मतलब ये है कि इतने प्रकार के High Profile Developers को Hire करना काफी महंगा काम हो सकता है, जबकि लगभग 80% Web Sites इतनी Typical नहीं होतीं, कि उनके लिए अलग से Database Designers व Back End Developers की जरूरत हो और इन लोगों के Replacement के रूप में हमें दसरा Option मिलता है Frameworks का।

Frameworks ऐसे Software Packages होते हैं, जो बड़ी ही आसानी से विभिन्न प्रकार की Back End जरूरतों को Internally पूरा कर देते हैं, जिनको Develop करने के लिए हमें अलग से Designers Hire करने की जरूरत नहीं पड़ती। यानी एक Front End Designer बड़ी ही आसानी से इन Frameworks का प्रयोग करके Backend Requirements को Fulfill कर सकता है।

Frameworks दो प्रकार के होते हैं। पहला Content Management System कहलाता है जबकि दूसरा Application Management System कहलाता है।

Content Management System के रूप में WordPress, Drupal, Joomla को ज्यादा उपयोग में लिया जाता है, जबकि Application Management Framework के रूप में Symphony, Codelgnitor, CakePHP, आदि को Use किया जाता है।

Server Side Back End Developer Requirement को तो एक Front End Designer विभिन्न प्रकार के Frameworks का प्रयोग करके पूरा कर सकता है, लेकिन Front End Designer के लिए तो फिर भी कई Technologies को सीखना जरूरी होगा। यदि आप ऐसा सोंच रहे हैं तो आप गलत सोंच रहे हैं।

जिस तरह से Server Side जरूरतों को पूरा करने के लिए Frameworks हैं, उसी तरह से Client Side जरूरतों को पूरा करने के लिए भी Frameworks हैं। Client Side में मूल रूप से HTML व CSS ऐसी Technologies हैं, जो सभी Front End Designers को सीखनी ही चाहिए, अन्यथा वे Front End को ठीक से Control नहीं कर सकते। लेकिन जब बात JavaScript की आती है, तब JavaScript के कई Frameworks हैं, जिनका प्रयोग JavaScript के स्थान पर किया जा सकता है।

jQuery, MooTools, Dojo, YUI, Prototypes आदि विभिन्न प्रकार के JavaScript Frameworks के उदाहरण हैं, जिनमें से jQuery मुझे Personally बहुत पसन्द है क्योंकि इसे सीखना व Use करना बाकी सभी अन्य Frameworks की तुलना में आसान है। यदि आप CSS जानते हैं, तो समझ लीजिए कि आप बहुत ही आसानी से iQuery को उपयोग में ले सकते हैं और बहुत ज्यादा तेजी से अपनी Web Site की Interactivity व Validation Related जरूरतों को पूरा कर सकते हैं।

जब आप इन में से किसी Framework को Use करते हैं. तब भी यदि आप अन्य Technologies को ठीक से समझने के लिए सीखते हैं, तो अच्छा है लेकिन जरूरी नहीं है। उदाहरण के लिए यदि आप केवल jQuery को ठीक से समझ लेते हैं, तो आप आसानी से AJAX संबंधित Dynamic जरूरतों को 4 - 5 Line के Code द्वारा पूरा कर सकते हैं। आपको इसके लिए अलग से JavaScript व XML सीखने की जरूरत नहीं है।

XML, JSON, Regular Expression आदि को jQuery या अन्य Frameworks स्वयं Internally Handle करता है, इसलिए इन Technologies को ज्यादा गहराई से समझने की जरूरत नहीं रह जाती। Pure JavaScript की जरूरत लगभग समाप्त ही हो जाती है. जबकि इन Frameworks का प्रयोग करके आप Flash जैसा Animation भी प्राप्त कर सकते हैं।

जहां तक Graphics Designer की बात है, तो Internet पर हजारों ऐसी Web Sites हैं, जो Free Web Site Templates Provide करती हैं। किसी भी अच्छे से Template को Download करके बड़ी ही आसानी से अपनी जरूरत के अनुसार उसे Modify किया जा सकता है। इसलिए यदि Graphics Designer के नजरिए से देखें, तो हमें अलग से किसी Graphics Designer की भी जरूरत Compulsory रूप से नहीं है।

यानी यदि अब हम ये जानना चाहें कि हमें कूल कितनी तकनीकों को एक Web Site बनाने के लिए जरूरी रूप से सीखना होगा, तो ये List अब काफी छोटी हो सकती है और ये List निम्नानुसार है:

- 1 HTML (Hyper Text Markup Language)
- 2 CSS (Cascading Style Sheets)
- 3 JavaScript Frameworks like jQuery, MooTools, Dojo, YUI, Prototypes,  $etc...$
- 4 Server Side Framework like Symphony, WordPress, MODx, Codelgnitor,  $etc.$
- 5 PHP/Perl or ASP.NET (VB or C# or Both)
- 6 MS-Visual Studio, Eclipse, NetBeans, DreamWeaver IDE

उपरोक्त List को देखें तो ये List अब पहले की तलना में आधी हो चकी है। परिणामस्वरूप विभिन्न प्रकार के Professional Developers की जरूरत भी लगभग समाप्त हो चुकी है।

हालांकि Frameworks का प्रयोग करके हम बड़ी ही आसानी से कम समय में ज्यादा Development कर सकते हैं. लेकिन फिर भी JavaScript व PHP को जरूर अच्छी तरह से सीखना चाहिए। क्योंकि सभी Front Side Frameworks पूरी तरह से JavaScript पर आधारित होते हैं जबकि Linux Based लगभग ज्यादातर Back End Frameworks PHP **Based** होते हैं।

Window Based Web Servers के लिए हमें VB.Net या C#.Net को सीखना जरूरी होता है, क्योंकि Windows Based Frameworks हालांकि बहुत कम हैं, लेकिन जो भी हैं वे पूरी तरह से इन्हीं दोनों Languages पर आधारित हैं।

JavaScript को ठीक से समझा तो किसी भी Framework को बड़ी ही आसानी से उपयोग में लेना सीख सकते हैं जबकि PHP को समझ कर बड़ी ही आसानी से किसी भी Server Side Framework को तेज़ गति से सीख़ सकते हैं।

इन दोनों Languages को अच्छी तरह से सीखना इसलिए भी जरूरी है क्योंकि अलग-अलग Companies में अलग-अलग तरह की जरूरतों को पूरा करने के लिए Frameworks Use करने पड़ते हैं, जिनका Decision, Company Owner Project की जरूरत के आधार पर लेता है। इस स्थिति में किसी एक या दो Framework को सीख कर Company में Long Term Job की उम्मीद नहीं की जा सकती।

लेकिन यदि सभी Frameworks के आधार को सीख लिया जाए, तो Long Term Job की Guarantee होती है, क्योंकि उस स्थिति में हम बड़ी ही आसानी और बहुत ही तेज गति से उन Root Languages पर आधारित किसी भी Framework को सीख सकते हैं।

तो अब यदि हम मूल रूप से ये जानना चाहें कि किन Technologies को Compulsory रूप से सीखना जरूरी हैं, तो वे Technologies निम्नानुसार होंगी:

- 1 HTML (Hyper Text Markup Language)
- 2 CSS (Cascading Style Sheets)
- 3 JavaScript

### 4 PHP or ASP.NET

इस List में हमने किसी IDE को Specify नहीं किया है क्योंकि जब हम किसी भी Language में Coding करना सीखते हैं, तब इनमें से किसी भी IDE में काम करना शुरू कर सकते हैं और ये IDE Automatically धीरे-धीरे समझ में आ जाते हैं। यानी इन्हें अलग से सीखने की जरूरत नहीं होती. इसलिए हमने इन्हें हमारी List से हटा दिया है।

इस तरह से आपको मूलतः उपरोक्त 4 Technologies को ठीक से सीखना होता है, ताकि आप एक Web Developer बन सकें और जैसाकि आप जानते हैं कि हम इस पुस्तक में PHP सीखने वाले हैं क्योंकि इस पुस्तक को आपने PHP सीखने के लिए ही खरीदा है। हालांकि PHP पूरी तरह से HTML और मूल रूप से HTML के Forms से संबंधित है। इसलिए इस पुस्तक को ठीक से समझने के लिए आपको HTML का और विशेष रूप से HTML के **Forms Part** का अच्छा ज्ञान होना जरूरी है।

चूंकि JavaScript AJAX तकनीक का प्रयोग करते हुए PHP Pages की भी Request कर सकता है, इसलिए यदि आपको JavaScript का भी अच्छा ज्ञान हो, तो PHP को JavaScript की AJAX तकनीक के साथ Use करते हुए आप और भी बेहतर व ज्यादा Interactive Web Site बना सकते हैं, लेकिन JavaScript का ज्ञान होना Compulsory नहीं है।

# PHP History  $\boldsymbol{\alpha}$ Introduction

### <span id="page-29-0"></span>**PHP – History and Introduction**

PHP को *Rasmus Lerdorf* नाम के Canada निवासी Programmer ने विकसित किया था। वास्तव में Rasmus ने सबसे पहले Perl Scripts का एक समूह Create किया और उस Perl Scripts के समूह को "Personal Home Page Tools" (PHP Tools) नाम दिया था।

इस समूह को Rasmus ने अपने Personal Homepage को Maintain करने के लिए Develop किया था। ये Scripts Rasmus के Resume व Web Pages को Display व Maintain करने के लिए Develop किया था। जबकि Rasmus ने PHP की Public Announcing 8 June, 1995 को किया।

बाद में Rasmus ने इन Scripts को CGI Binaries के रूप में "C" Programming Language में लिखा, ताकि इन Scripts द्वारा वे HTML Forms व Database के साथ Communication कर सकें और इसी Scripts के समूह को "Personal Home Page/Forms Interpreter" या PHP/FI नाम दिया। इन Scripts का प्रयोग करके आसानी से Simple Dynamic Applications बनाए जा सकते थे। इसी PHP/FI के First Version को Rasmus ने 8 June 1995 को Publicly Announce किया था।

इस Release में वे सभी Basic Functionalities थीं, जो आज के PHP में हैं। इसमें Perl की तरह Variables थे तथा Form Handling की सुविधा व Embedded HTML की सुविधा थी। इसके Syntax पूरी तरह से Perl Language की तरह थे। PHP/FI के पहले दो Versions को Rasmus ने स्वयं ही Develop किया था, लेकिन तीसरे Version को Develop करने के लिए पूरी एक Team ने काम किया था। फलस्वरूप इस Scripting Language का नाम बदल कर "Hypertext Pre-Processor" रखा गया जिसका Short Form **PHP**  $\frac{3}{5}$ 

PHP के पांचवे Version तक PHP बिल्कुल भी Stable नहीं था, लेकिन पांचवे Version के आने के बाद आज सबसे ज्यादा Web Sites Based हैं और PHP के 6<sup>th</sup> Version के Market में Launch होने की तैयारी चल रही है। लेकिन वास्तव में PHP है क्या<sup>2</sup> चलिए, जानने की कोशिश करते हैं।

### <span id="page-29-1"></span>*Types of Programming Languages*

Programming Languages मुलतः दो प्रकार की होती हैं:

### **Compiled Language Interpreted Language**

Compiled Languages ऐसी Programming Languages होती हैं, जिनके Programs जिस Computer Architecture (Intel, AMD Athelon, Solaris, Single Core, Dual Core Quad Core, x86, x64, ...etc) व Operating System (Linux, Unix, Windows, MacOS, Wrap, OS/2, etc...) के लिए Develop किए जाते हैं, उन्हीं Computer Architecture के अनुसार पूरी तरह से Binary Codes में Convert हो जाते हैं।

यानी एक बार किसी Program को Compile कर देने के बाद उस Program के Source Codes की जरूरत नहीं रहती है क्योंकि उस Program के Codes पूरी तरह से उस Computer Architecture व Operating System के आधार पर Binary Form या Machine Codes में Convert हो जाते हैं, जिन्हें बिना Source Codes के बार-बार Execute किया जा सकता है।

ये Compiled Codes पूरी तरह से Machine Dependent होते हैं, इसलिए जिस Architecture के लिए किसी Program को Compile किया जाता है, उस Architecture के अलावा किसी भी अन्य Architecture पर वह Compiled Program Run नहीं होता।

यदि हम किसी अन्य Platform पर उस Program को Execute करना चाहें, तो हमें उस नए Computer Architecture व Operating System के लिए उस Program के Source Codes को फिर से Compile करना पड़ता है।

चूंकि Compiled Codes पूरी तरह से Machine Dependent होते हैं और पूरी तरह से Native Machine के अनुसार Converted होते हैं, इसलिए Compiled Programs के Execute व Run होने की Speed तेज होती है, क्योंकि इन Programs को बार-बार Machine Codes में Convert होने की जरूरत नहीं होती है।

जबकि दूसरी प्रकार की Programming Languages को Interpreted या Interpreter Based Programming Language कहा जाता है। JavaScript, PHP, Perl, आदि Interpreter Based Programming Languages हैं। इस प्रकार की Programming Languages में बने Programs को जब भी Execute किया जाता, इन Programs के Source Codes हर बार Current Computer Architecture व Operating System के अनुसार Machine Codes में Convert होते हैं और Program Execution के बाद समाप्त हो जाते हैं।

यानी यदि किसी Interpreter Based Program को Run करना हो, तो हमें हर बार इन Programs के Source Codes की जरूरत पड़ती है।

चूंकि Interpreter Based Programming Languages को हर बार Machine Codes में Convert होना पड़ता है, इसलिए इन Programming Languages की Speed Compiled Programs की Speed की तलना में कछ कम होती है।

लेकिन Interpreter Based Programming Languages का एक फायदा भी है और वो फायदा ये है कि इन Programming Languages में बने Programs किसी भी Platform या Computer Architecture पर निर्भर नहीं होते इसलिए किसी भी प्रकार के Computer Architecture या Operating System पर आसानी से Run हो जाते हैं. क्योंकि ये हर बार Interpret होते हैं यानी इनका Interpreter इन Programs को हर बार Current Computer Architecture व Operating System के अनुसार Native Machine Codes में Convert करता है।

Interpreter Based Programming Languages को ही Scripting Language भी कहा जाता है और PHP एक Scripting Language है, क्योंकि जब भी हम किसी PHP Program को Execute करते हैं, वह PHP Program अपने Interpreter पर Parse होता है और अपनी Coding के अनुसार Appropriate Results Generate करता है।

PHP का प्रयोग केवल Web Pages को Dynamic बनाने के लिए ही किया जा सकता है, ऐसा नहीं है। हम PHP का प्रयोग कई अन्य प्रकार की जरूरतों को परा करने के लिए भी कर सकते हैं। PHP के साथ GTK का प्रयोग करके हम Platform Independent Desktop Application बना सकते हैं, जो कि किसी भी Platform या Computer Architecture पर बिना किसी परेशानी के Fxecute हो सकता है।

PHP का प्रयोग करके हम Adobe Flash व PDF Files को Use कर सकते हैं अथवा Programmatically, नई PDF File Create कर सकते हैं। POSIX व Perl Based Reqular Expression Libraries का प्रयोग करके हम Complex String Operations कर सकते हैं।

PHP के साथ Command Line Scripts को Run कर सकते हैं और विभिन्न प्रकार के System Administrative कामों को Automatically पूरा कर सकते हैं।

PHP केवल Linux पर ही Run होता हो, ऐसा नहीं है। बल्कि PHP किसी भी प्रकार के Operating System व Architecture पर Execute होता है और विभिन्न प्रकार के Web Servers के साथ मिलकर काम कर सकता है। यानी हम PHP का प्रयोग केवल Apache Web Server के साथ नहीं बल्कि IIS, Netscape/iPlanet आदि के साथ भी कर सकते हैं।

साथ ही हम PHP द्वारा HTML Documents के साथ विभिन्न अन्य प्रकार के Formats जैसे कि PDF, GIF, JPG, PMG, Flash Movies, Text Files, XML Files आदि के साथ भी PHP का प्रयोग करके अपनी विभिन्न प्रकार की जरूरतों को पूरा कर सकते हैं। PHP में इन सभी प्रकार के Formats के साथ काम करने के लिए Built-In Support है और हमें अलग से किसी Library को Include करने की जरूरत नहीं है।

PHP MySql ही नहीं बल्कि विभिन्न प्रकार के DBMS Softwares जैसे कि PostgreSQL, Oracle, Sybase व ODBC Compliant Database के साथ आसानी से Integrate हो जाता है। यानी PHP का प्रयोग करते हुए हम इन में से किसी भी Database को अपने Data को Store करने के लिए Use कर सकते हैं। हालांकि MySql PHP के साथ Best Matching करता है और सबसे ज्यादा उपयोग में लिया जाता है।

### <span id="page-31-0"></span>**Environment Setup**

जब हम PHP Programming शुरू करना चाहते हैं, तो सबसे पहले हमें दो Basic Softwares की जरूरत होती है और ये दोनों ही Softwares Free हैं। ये Softwares निम्नानुसार हैं:

- 1 Text Editor (Notepad++) or IDE (Aptana Studio 3)
- 2 Web Server (WAMP, XAMPP)

चूंकि, 90% से ज्यादा लोग Windows Use करते हैं, इसलिए हम यहां केवल Windows के बारे में ही बात करेंगे। Windows Operating System पर WAMP या XAMPP Web Server Software को Install किया जा सकता है। ये Web Server Software हमारे Local Computer पर Install करने के बाद हमारा Local Computer एक Web Server Computer बन जाता है।

Notepad++ को http://notepad-plus-plus.org/ Website से Download किया जा सकता है, जबकि XAMPP Web Server को http://www.apachefriends.org/ से तथा WAMP को http://www.wampserver.com/ से Download किया जा सकता है। इनके अलावा हम http://www.aptana.com/ से "Aptana Studio 3" Download कर सकते हैं। ये एक Eclipse आधारित Development IDE है, जिसका प्रयोग Fast Development के लिए किया जा सकता है।

यदि आप चाहें, तो केवल WAMP Download कर सकते हैं, क्योंकि PHP Program बनाने के लिए हमें केवल एक Text Editor व Web Server की जरूरत होती है। IDE का प्रयोग हम केवल हमारी सुविधा के लिए कर रहे हैं। WAMP Server Install करने के बाद Task Bar में हमें निम्न चित्रानुसार एक Icon दिखाई देता है।

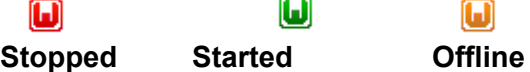

जब Icon Red Color में दिखाई देता है, तो इस बात को Indicate करता है कि Web Server बन्द है। Green Color का दिखाई देना इस बात का Indication है कि Web Server Online है यानी चालू है और Offline स्थिति में Icon Orange Color का दिखाई देता है। यदि Icon Orange Color का दिखाई दे रहा है, तो ये Web Server के Working Condition में न होने की स्थिति को Represent करता है।

इस Icon को Click करने पर हमारे सामने निम्नानुसार एक Popup Window Display होता  $\frac{4}{5}$ 

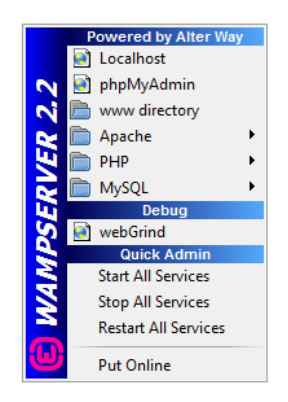

दिखाई देने वाले विभिन्न Links को Click करके हम इसके विभिन्न Features को देख सकते हैं व अपनी सुविधानसार Web Server को Start, Stop या Restart कर सकते हैं अथवा किसी Specific Feature को On या Off कर सकते हैं।

Web Server ठीक से काम कर रहा है या नहीं, इस बात को Confirm करने का एक तरीका ये है कि हम उपरोक्त Popup Box में दिखाई दे रहे Localhost Option को Click करें। जैसे ही हम इसे Click करते हैं, हमारे सामने निम्नानुसार Web Page Display होता है, जिसमें Installed WampServer व उससे Related विभिन्न Featurs, Softwares व उनके Versions दिखाई देते हैं।

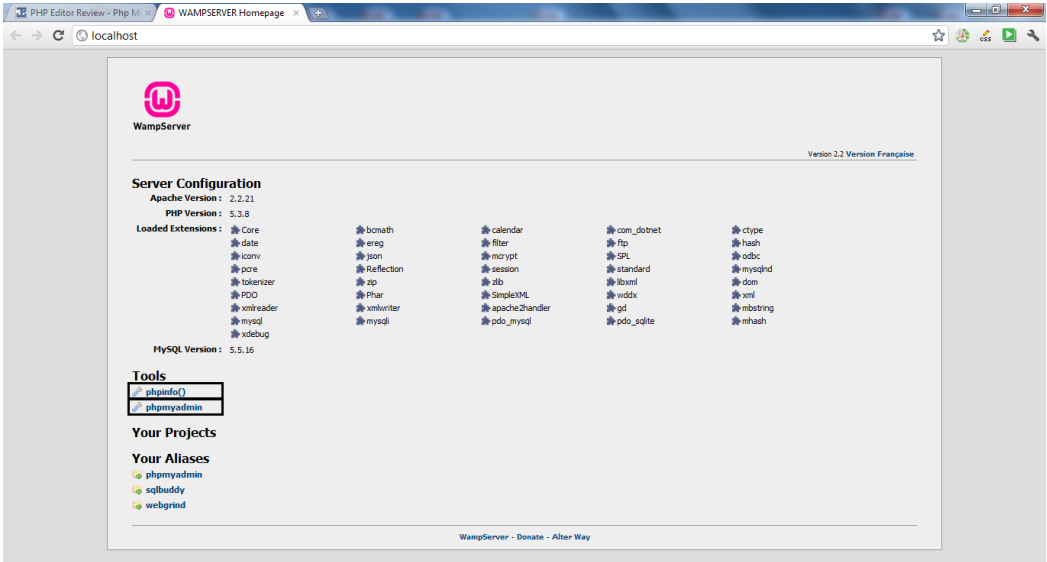

इस Web Page का दिखाई देना, इस बात का Indication है कि Web Server ठीक से काम कर रहा है। ये Web Page हमें और भी कई प्रकार की जानकारियां देता है, जिनमें सबसे महत्वपूर्ण जानकारी उन Extensions के बारे में देता है, जो WAMP Server को Install करते ही Automatically Load हो जाती हैं। उपरोक्त Web Page में देखें तो Core, date, PDO, json, mysql, ftp, gd, dom, xml आदि कई ऐसे जरूरी Extensions हैं, जो WAMP Server के साथ Automatically Install व Load हो जाते हैं।

अब हमें पता करना होता है कि PHP ठीक से काम कर रहा है या नहीं और इस बात का पता लगाने के लिए हमें केवल इस Web Page पर दिखाई देने वाले Tools phpinfo() Link को Click करना होता है। इसे Click करते ही हमारे सामने निम्नानुसार Web Page Open होना चाहिए:

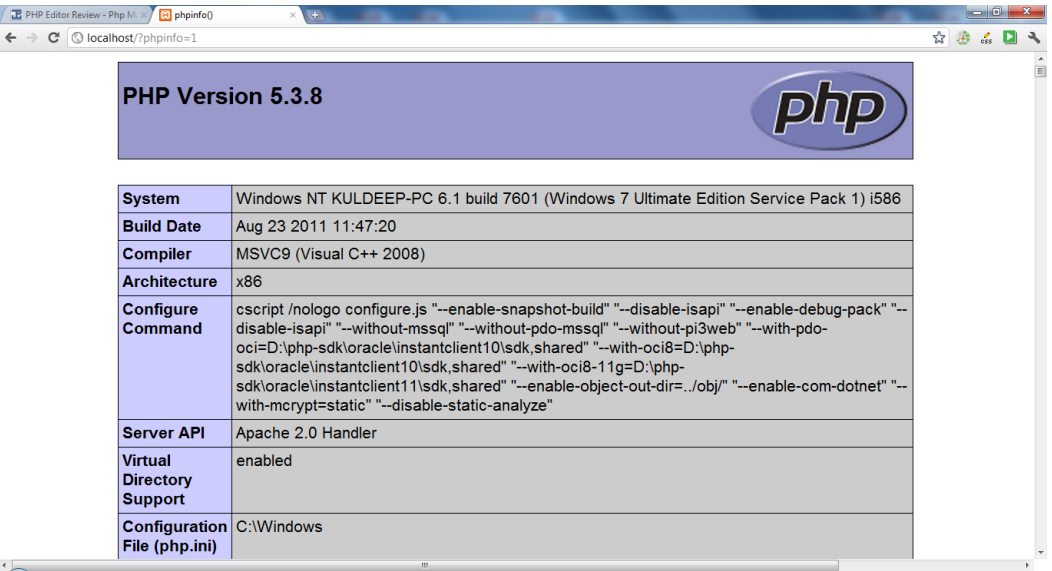

यदि ये Web Page Open होता है, तो इसका मतलब है कि Apache Web Server के साथ-साथ PHP भी ठीक तरह से काम कर रहा है। अन्त में हमें ये पता करना होता है कि MySql ठीक से काम कर रहा है या नहीं और इस बात का पता लगाने के लिए हमें पिछले Web Page पर दिखाई देने वाले phpmyadmin नाम के Link को Click करना होता है, जिसे Click करते ही हमारे सामने निम्नानुसार Web Page Display होना चाहिए:

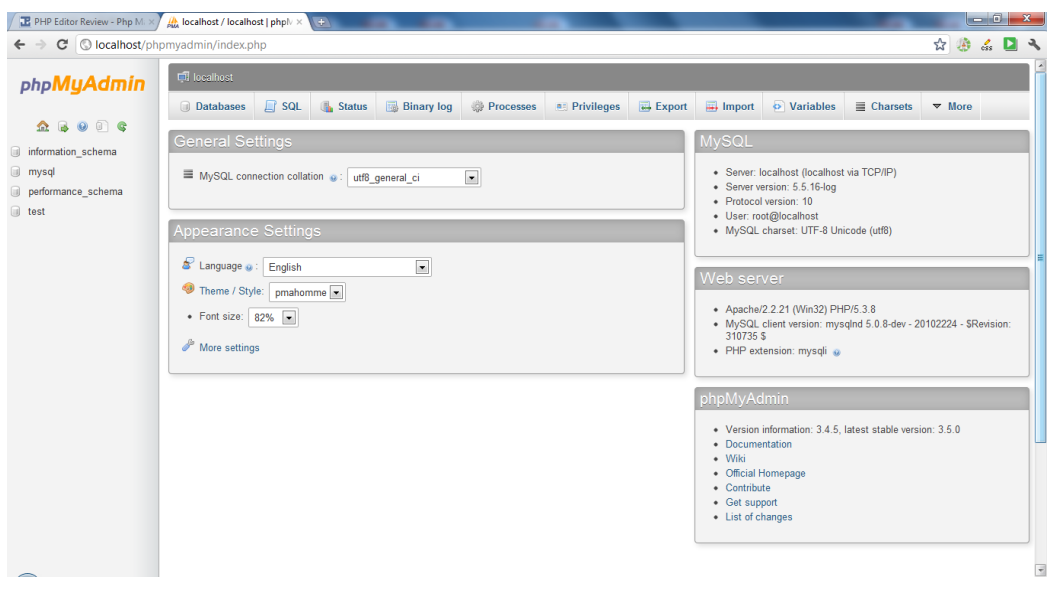

इस Web Page का दिखाई देना इस बात का Indication है कि हमारा Web Server Apache, Scripting Language PHP व Database MySql तीनों ठीक तरह से काम कर रहे हैं और हम आगे बढ सकते हैं तथा Development का काम शुरू कर सकते हैं।

हम हमारे इस Local Web Server पर जो भी Web Pages या Script Files Create करते हैं, उन्हें हमें इस Web Site के एक Special Folder में ही Store करना होता है, तभी हम उन Files को Web Browser के Address Bar में http://localhost द्वारा Access कर सकते हैं। WAMP Server में इस Special Folder का नाम www होता है, जबकि XAMPP में इस Folder का नाम **htdocs** होता है।

इस Directory तक पहुंचने के लिए हमें WAMP के Icon पर Click करने पर दिखाई देने वाले Popup Menu के "www directory" Option को Click करना होता है और हम सीधे ही उस Directory में पहुंच जाते हैं, जहां हमें हमारी Local Web Server Files को Store करना होता है। यदि WAMP Installation के समय Default Path को Change न किया गया हो, तो सामान्यतः ये Directory "C:\wamp\www" Path में होती है।

इस Directory में सामान्यतः index.php व testmysql.php नाम की दो Files पहले से ही होती हैं, जिनकी वजह से हमें Web Browser में उपरोक्त सभी Screens दिखाई देते हैं। इन Files को सामान्यतः Rename कर देना चाहिए, ताकि ये Files Web Browser में Directly Run न हों। जब हम इन Files को Rename कर देते हैं और Web Browser के Address Bar में http://localhost Type करते हैं, तब हमें हमारा Local Web Server यानी www Folder व उसकी विभिन्न Files निम्नानुसार दिखाई देती हैं:

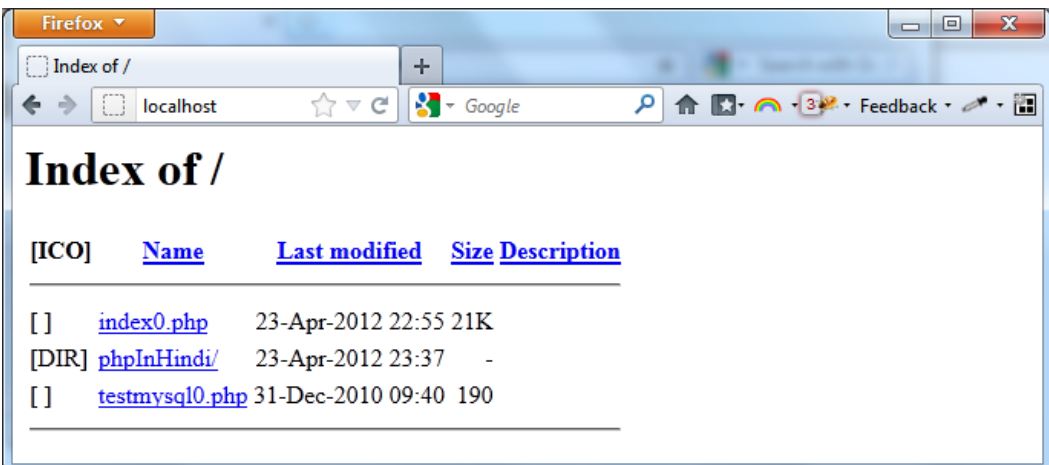

यदि हम www Folder में कोई नया Folder Create करते हैं, तो वह Folder भी हमें यहां दिखाई देता है। जैसाकि उपरोक्त चित्र में phpInHindi नाम का एक नया Folder Create किया गया है, जो कि दिखाई दे रहा है। यदि हम इस Folder पर Click करें, तो Address Bar में भी निम्नानुसार परिवर्तन होता है और हम इस phpInHindi नाम के Folder में पहुंच जाते हैं:

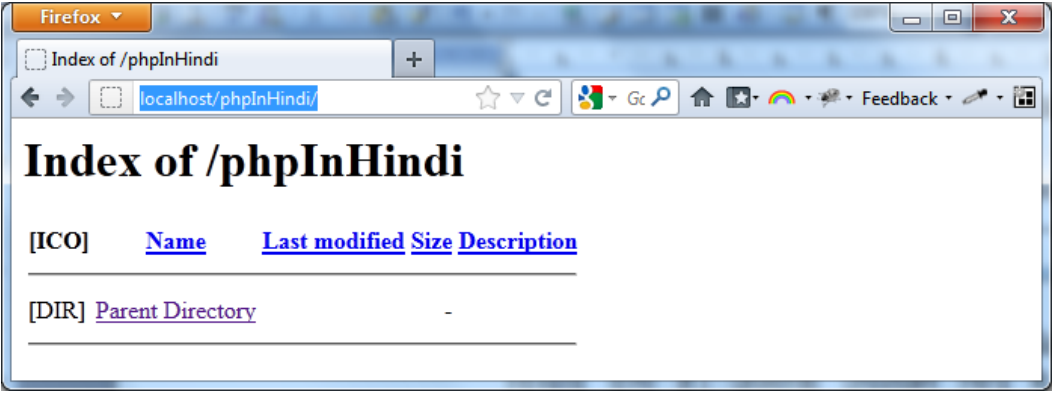

उपरोक्त चित्र के Address Bar में हम अपने Newly Created Folder phpInHindi के नाम को Absolute URL "http://localhost/phplnHindi" के रूप में देख सकते हैं।

Web Server Setup करने के बाद हमें "Aptana Studio 3" को Install करना होता है, जो कि Eclipse IDE है और इसे मुख्य रूप से Web Development की जरूरतों को परा करने के लिए Modified किया गया है।

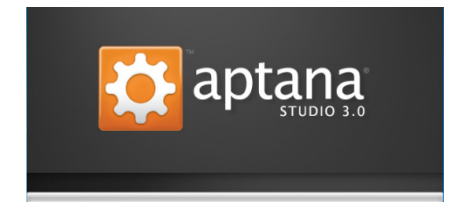

Aptana को Install करने के बाद जब हम इसे Open करते हैं, तो ये हमें निम्नानुसार दिखाई देता है:

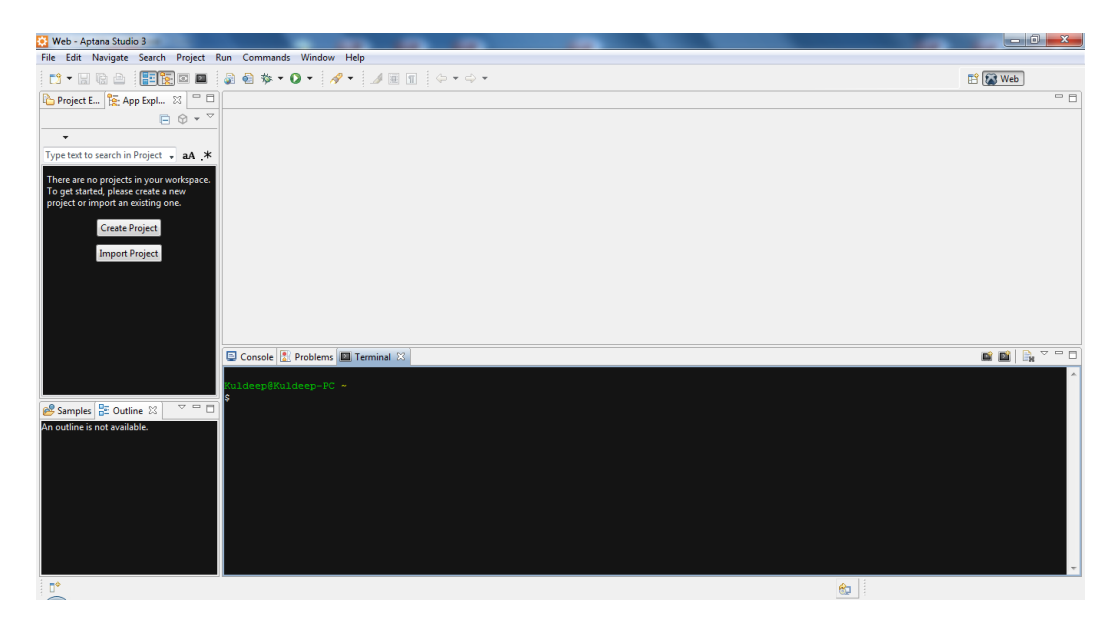

Aptana का प्रयोग करके हम पूरा PHP Application Develop व Maintain कर सकते हैं और चूंकि हमें Eclipse, NetBeans जैसे कुछ बहुत ज्यादा Use किए जाने वाले IDEs को भी Use करना सीखना चाहिए, इसलिए हम Eclipse को अपने PHP Learning Course के दौरान Use करेंगे।

वैसे PHP सीखने के लिए हमें केवल एक Web Server और एक Text Editor की ही जरूरत होती है, इसलिए पहले हम ये जानेंगे कि किस तरह से हम मात्र एक Text Editor का प्रयोग करके किसी PHP Program को Create व Interpret कर सकते हैं, फिर हम ये जानेंगे कि किस तरह से Aptana Studio हमारे काम को सरल बनाने में उपयोगी साबित हो सकता है। तो चलिए, अब हम हमारा सबसे पहला PHP Program बनाते हैं और उसे Interpret करना सीखते हैं।

### <span id="page-36-0"></span>**Creating First PHP Script**

चूंकि, फिलहाल हम Aptana को Use नहीं कर रहे हैं, इसलिए हम Notepad++ Text Editor Open करेंगे और उसमें निम्नानुसार पहला PHP Script Code लिखेंगे:

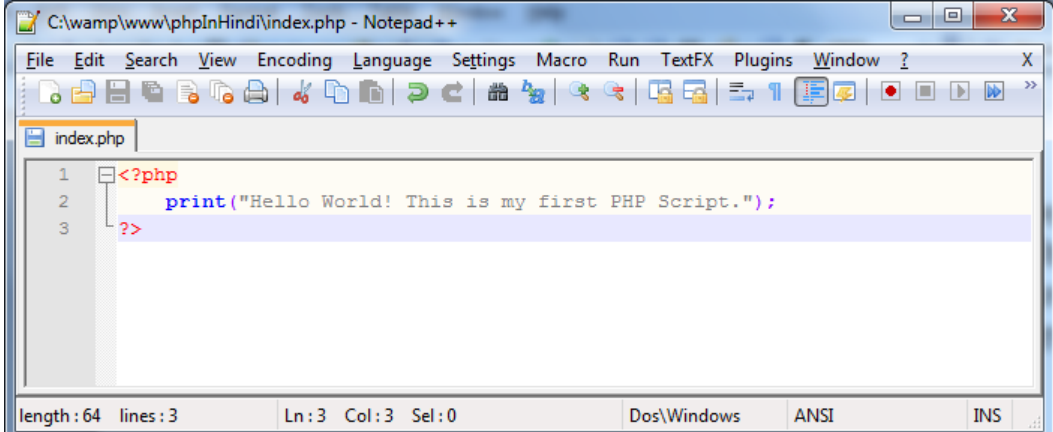

अब हमें इस File को Save करना है। चूंकि हम PHP Script File Create कर रहे हैं, इसलिए हमें इस File को .php Extension के साथ Save करना होगा, साथ ही इस File का नाम हम index.php रखेंगे, क्योंकि "index" नाम किसी भी Web Document File का Default नाम होता है, जिसे Web Browser के Address Bar में Specify न किया जाए, तब भी Web Browser *index* नाम की File को Directly Interpret या Render कर देता है।

अपनी File को PHP File के रूप में Save करने के लिए हमें Notepad++ के "Save As" Dialog Box में निम्न चित्रानुसार "Save as type:" के Combo Box से "PHP Hyhpertext Preprocessor file (\*.php;\*.php3;\*.phtml)" Option को Select करना होगा) जैसाकि निम्न चित्र में दिखाया गया है।

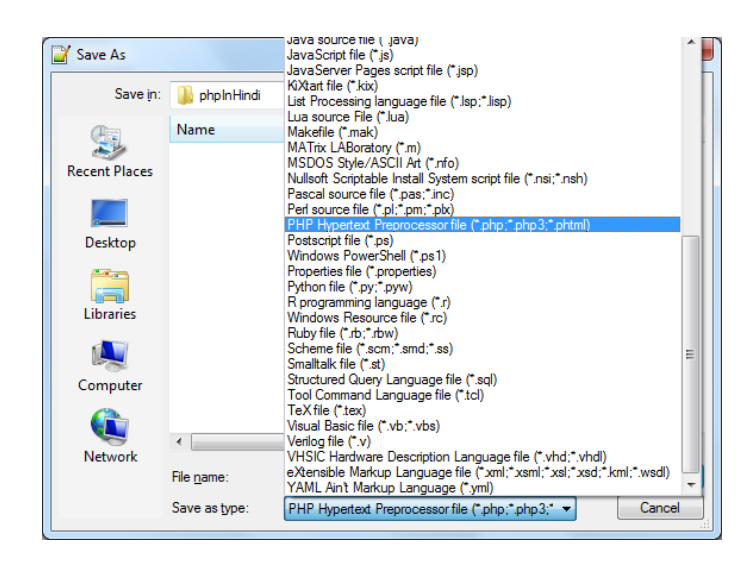

चूंकि हमें हमारी File को Web Browser में "localhost" Address से Access करने की जरूरत पड़ सकती है, इसलिए हमें हमारी Script File को हमारे Local Web Site के www नाम के Folder में ही Save करना होगा। इसलिए हमने हमारी PHP File के Saving Path को निम्न चित्रानुसार "C:\wamp\www\phpInHindi" Specify किया है।

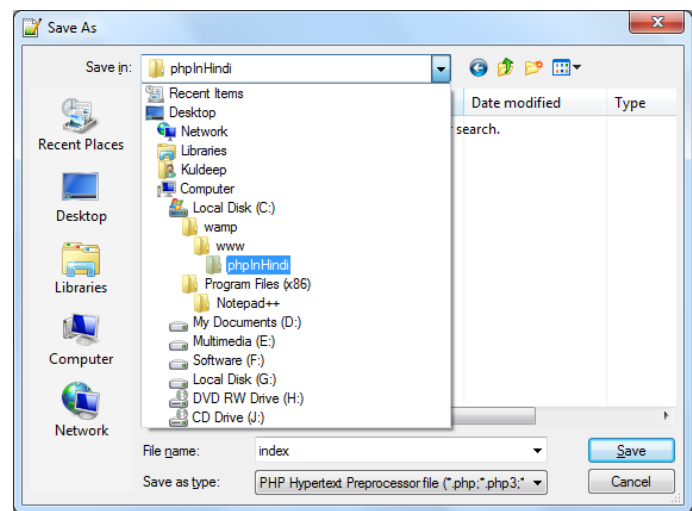

यदि सबकुछ सही तरीके से किया गया, तो File Save हो जाने के बाद हमारा PHP Code Notepad++ के चित्र में दिखाए अनुसार Colors में दिखाई देने लगेगा। अब इस PHP Script को Interpret करने के लिए हमें इस File को Web Browser में Open करना होगा। Web Browser में इस File को Interpret करते हुए Open करने के लिए हमें Web Browser के Address Bar में "http://localhost/phpInHindi" URL Specify करके Enter Key को Press करना होगा और ऐसा करते ही हमारे सामने निम्नानुसार Output Render होगाः

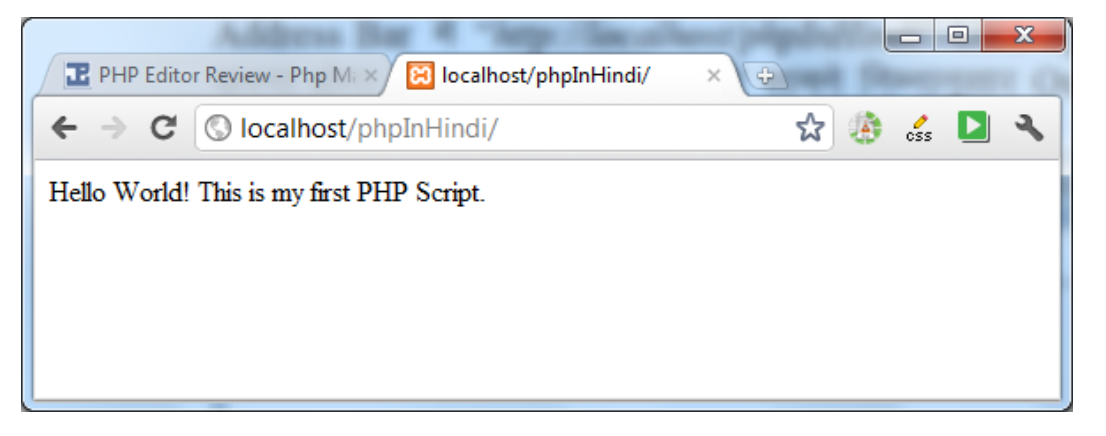

यदि हमने हमारी File का नाम "index" के अलावा कुछ भी जैसे कि demo Specify किया होता, तो फिर यही Result प्राप्त करने के लिए हमें Web Browser के Address Bar में "http://localhost/phpInHindi/demo.php" URL Specify करके Enter Key को Press करना पत्दता।

हालांकि इस तरीके को Use करके भी हम हमारे किसी भी PHP Script का Output देख सकते हैं, लेकिन PHP को जल्दी सीखने का केवल एक ही तरीका है कि हम PHP को Command Prompt का प्रयोग करते हुए सीखें व PHP की विभिन्न Scripts को PHP Command Prompt पर Interpret व Run करें।

### <span id="page-38-0"></span>**Setting PHP Interpreter Path**

जब हम PHP Scripts को Command Prompt द्वारा Run करना चाहते हैं, तो सबसे पहले हमें php.exe File को "Path" Environment Variable में Set करना होता है, ताकि हम हमारे Computer में कहीं से भी PHP Interpreter को Invoke कर सकें।

चंकि हमने WAMP Install किया है और हमारे Computer में PHP "C:\wamp\bin\php\php5.3.8" Path पर Installed है, जहां 5.3.8 PHP का Version है, जो कि बदल सकता है, इसलिए इस Path को हमें "Path" नाम के Global Variable में Set करना होगा। इसे Set करने के लिए हमें निम्न Steps Follow करने होते हैं:

- 1 Right Click on My Computer and Select "Properties" Option
- 2 Click On Advance System Settings Option. A New Dialog Box will Display.

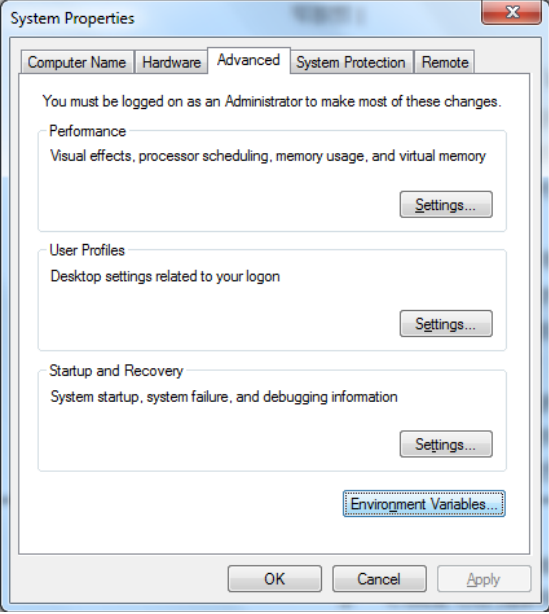

**3** Click on "**Environment Variables…**" Button. A New Dialog Box will Display.

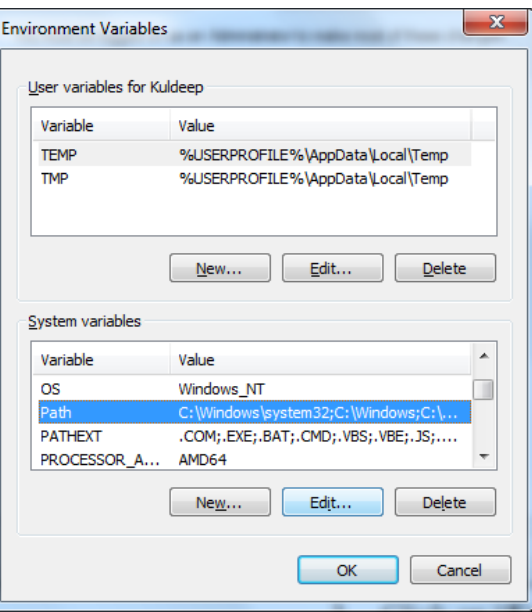

**4** Select "**Path**" from "*System variables*" List and click on "**Edit…**" Button.

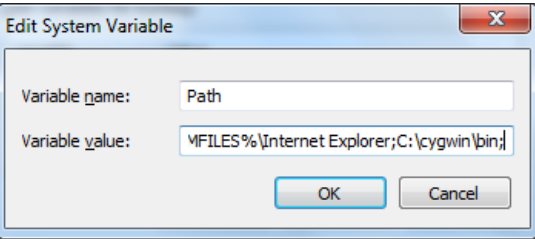

**5** Go to the end of the "**Variable value:**" Text Box and place a Semicolon. Type the full path with Semicolon ";**C:\wamp\bin\php\php5.3.8"** at the end of the text as following:

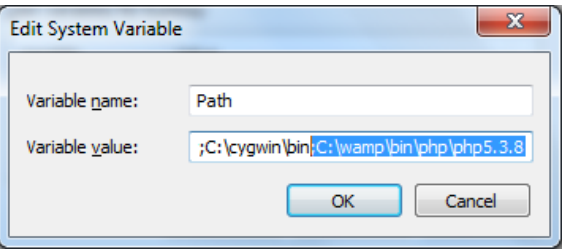

6 Click "OK", "OK" and "OK".

उपरोक्त प्रक्रिया पूरी करने के बाद अब हम हमारे Computer में कहीं से भी Command Prompt द्वारा php.exe Interpreter को Execute कर सकते हैं। अब Start Button पर Click करके Run Option को Select कीजिए। निम्नानुसार एक "Run" Dialog Box Display होगाः

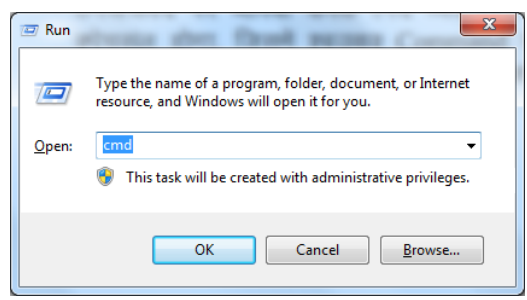

राहां "**cmd**" Command Type करके Enter Key Press कीजिए अथवा "**OK**" Button पर Click कीजिए। आपके सामने निम्नानुसार Command Prompt Display हो जाएगाः

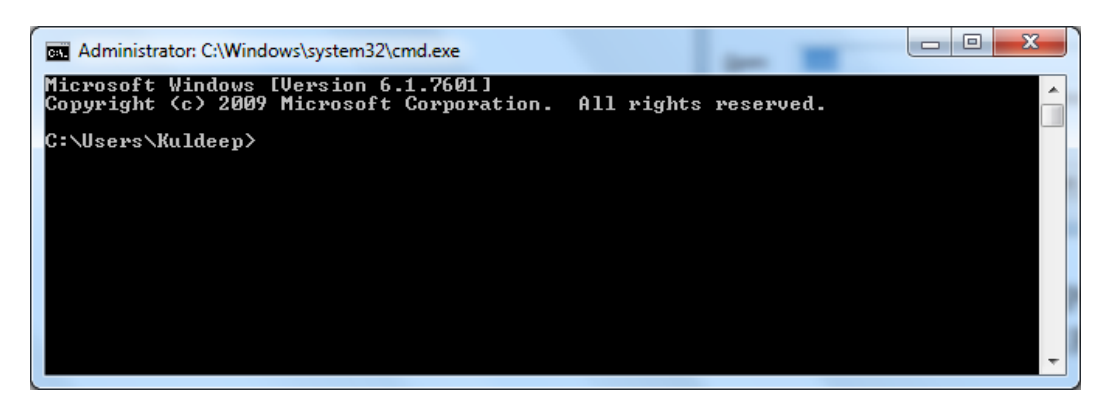

इस Command Prompt पर "php -v" Type करके Enter Key Press करने पर आपको उपरोक्त चित्रानुसार PHP का Version व विभिन्न प्रकार की अन्य जानकारियां दिखाई देंगी। यदि ये जानकारियां दिखाई देती हैं, तो ये इस बात का Signal है कि आपके PHP Interpreter का Path पूरी तरह से Set है और आप कहीं से भी PHP Interpreter को  $Invoke$  कर सकते हैं।

TechTalks in Hindi: Be with us, Be ahead.

**How to Buy? EBooks Price Free Downloads My Account** 

 $\equiv 0$  items - Rs. 0.00

### **How to Buy from BccFalna.com**

इस Website पर उपलब सभी **[Saleable Hindi EBooks](http://www.bccfalna.com/shop/)** के साथ "**ADD TO CART**" नाम का एक Button Attached है। आप जो भी पुस्तक खरीदना चाहते है, उसके साथ Associated **ADD TO CART** Button को Click करते ही वह पुस्तक आपके **Shopping Cart** में Add हो जाती है:

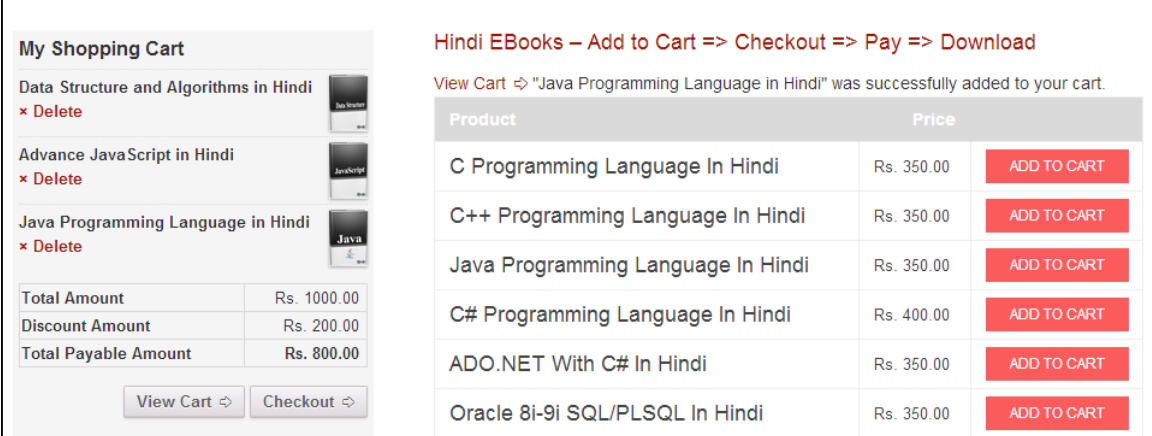

यदि आप अपनें Shopping Cart में कई पुस्तकें Add करते हैं, तो **Extra Discount** प्राप्त होता है, जो कि **Discount Amount** व **Discount Amount** घटाने के बाद सभी पु स क� के**Total Payable Amount** के रूप म इसी My Shopping Cart में उपरोक्त चित्रानुसार दिखाई देता है।

सभी वां�छत पु स क� अपने **Shopping Cart** म� Add करने के बाद अपना **Order Place** करने हेतु**Checkout** Button को Click करना होता है। परिणामस्वरूप निम्नानुसार **Checkout Page** Display होता है, जहां आपको अपनी **Billing Details** को Specify करके अपना **Payment Mode** Select करना होता है:

TechTalks in Hindi: Be with us, Be ahead.

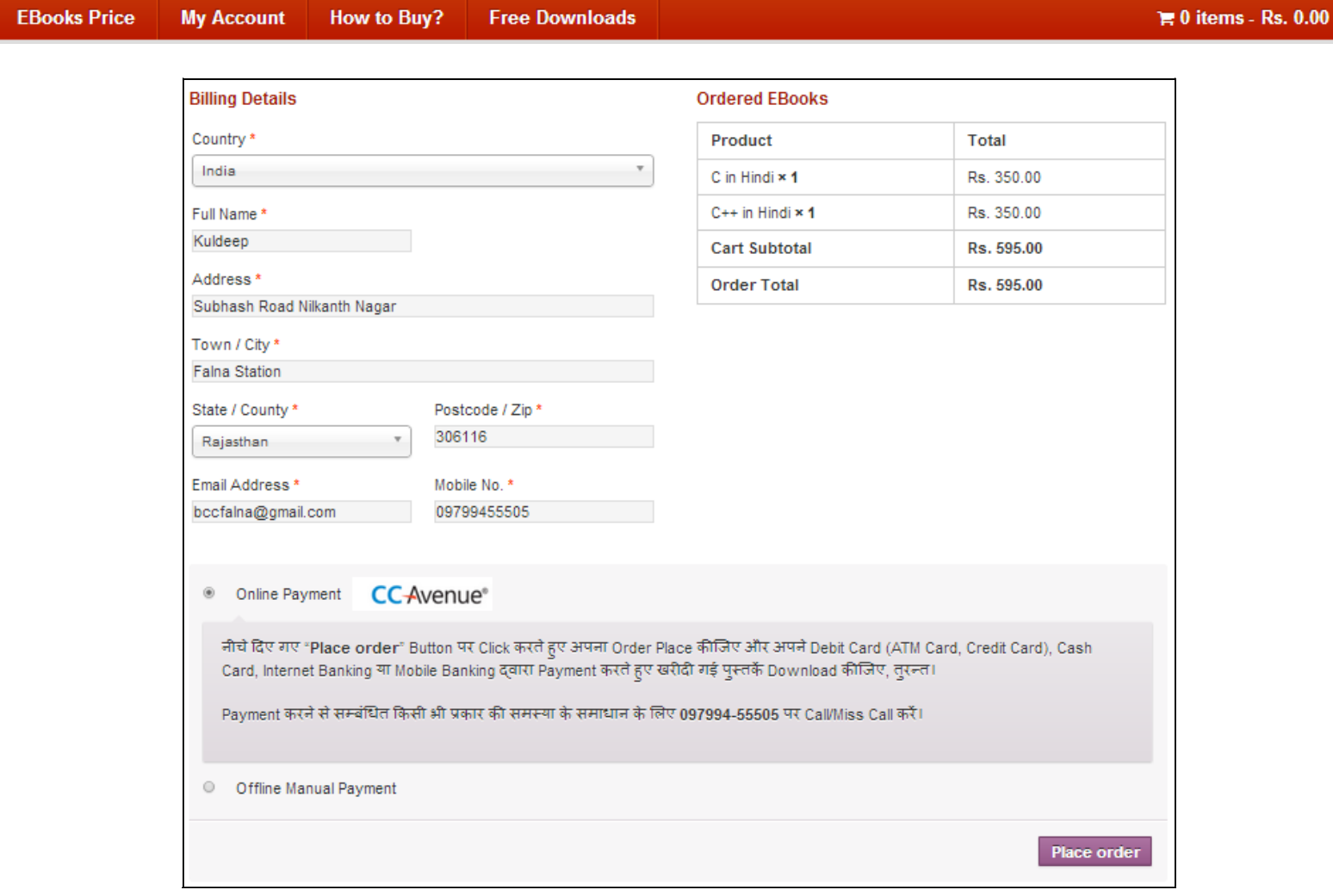

यदि आप इन पुस्तको को खरीदने के लिए**Total Payable Amount** का भुगतान अपने Debit Card (A*TM, Credit Card), Cash Card* अथवा *Net Banking*) द्वारा घर बैठे करना चाहते ह, तो आपको **Online Payment** Option Select करना होता है।

ले�कन य�द आपके पास �कसी प्रकार कCCAvenue Supported **Debit Card** (ATM, Credit Card) या *Cash Card* नहीं है, न ही आपके पास किसी Bank की Internet या Mobile Banking स्**विधा है, तो उस स्थिति में अपना** Offline Order Place करने के �लए **Offline Manual Payment** Option को Select कर सकते ह�।

# **BccFalna.com** TechTalks in Hindi: Be with us, Be ahead.

**EBooks Price How to Buy? Free Downloads My Account** 

 $\equiv 0$  items - Rs. 0.00

### *Online Payment using CCAvenue*

जब आप **Online Payment** Option को Select करते हु ए "**Place order**" Button पर Click करते ह�, तो आपके सामने निम्नानुसार Page Display होता है:

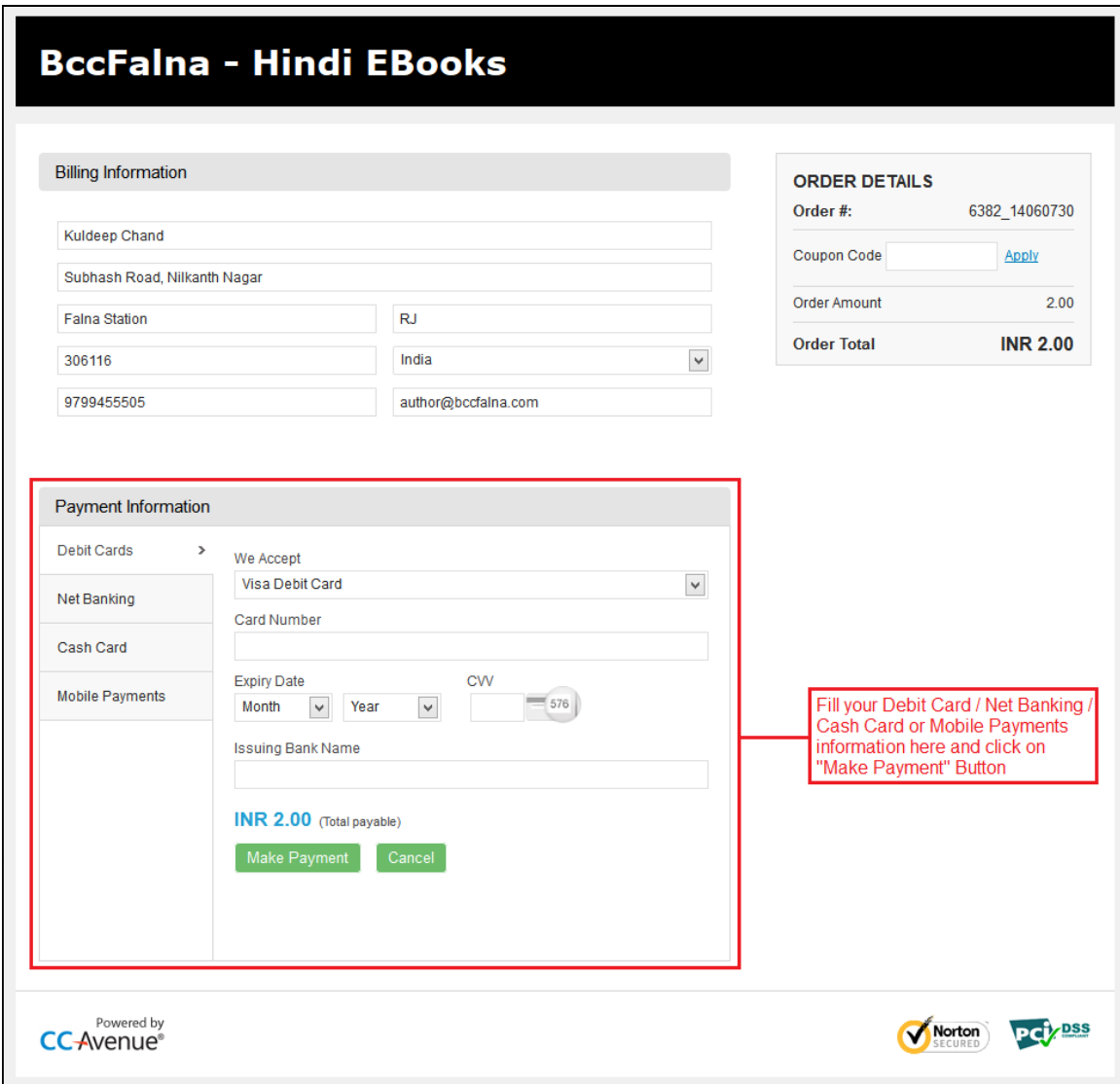

अपनी सु�वधा अपने*Debit Card (ATM, Credit Card), Net Banking, Cash Card* या *Mobile Payments* Option को Select कीजिए और उपरोक्त चित्र में दर्शाए अनुसार सभी जरूरी Payment Information को Fill करके Make Payment Button पर Click कीजिए तथा आगे आने वाले Payment Security से सम्बंधित Step (Login/Password/Pin) Follow क�िजए, ता�क आपका Total Payable Amount आपके Bank A/c से हमारे Bank A/c में Transfer हो सके।

 $\equiv 0$  items - Rs. 0.00

# **BccFalna.com**

TechTalks in Hindi: Be with us, Be ahead.

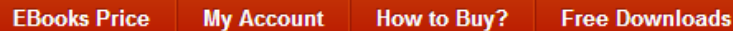

आपका Payment Transfer होते ही आप निम्न चित्रानुसार My Account Page पर पहुंच जाते हैं, जहां पर आप द्वारा Order की गई सभी पुस्तकों के Download Links होते हैं, साथ ही आपको Automatically एक Email भी Send कर दिया जाता है, जिसमें आप द्वारा खरीदी गई पुस्तकों के Download Links होते हैं:

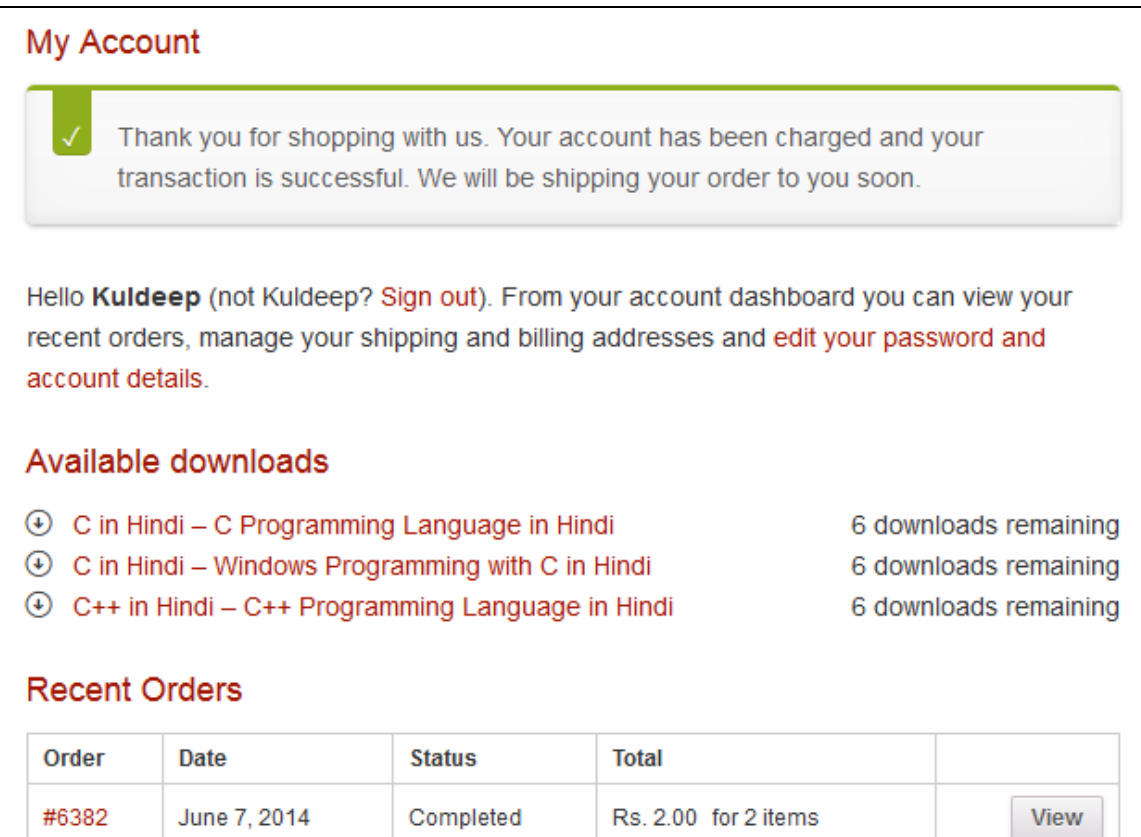

TechTalks in Hindi: Be with us, Be ahead.

**EBooks Price My Account** How to Buy? **Free Downloads**   $\equiv 0$  items - Rs. 0.00

### *Offline Payment using Manual Ways*

जब आप **Offline Manual Payment** Option को Select करते हु ए "**Place order**" Button पर Click करते ह�,तो Click करते ही आपका Order Place हो जाता है और आपके सामने निम्नानुसार Page Display होता है:

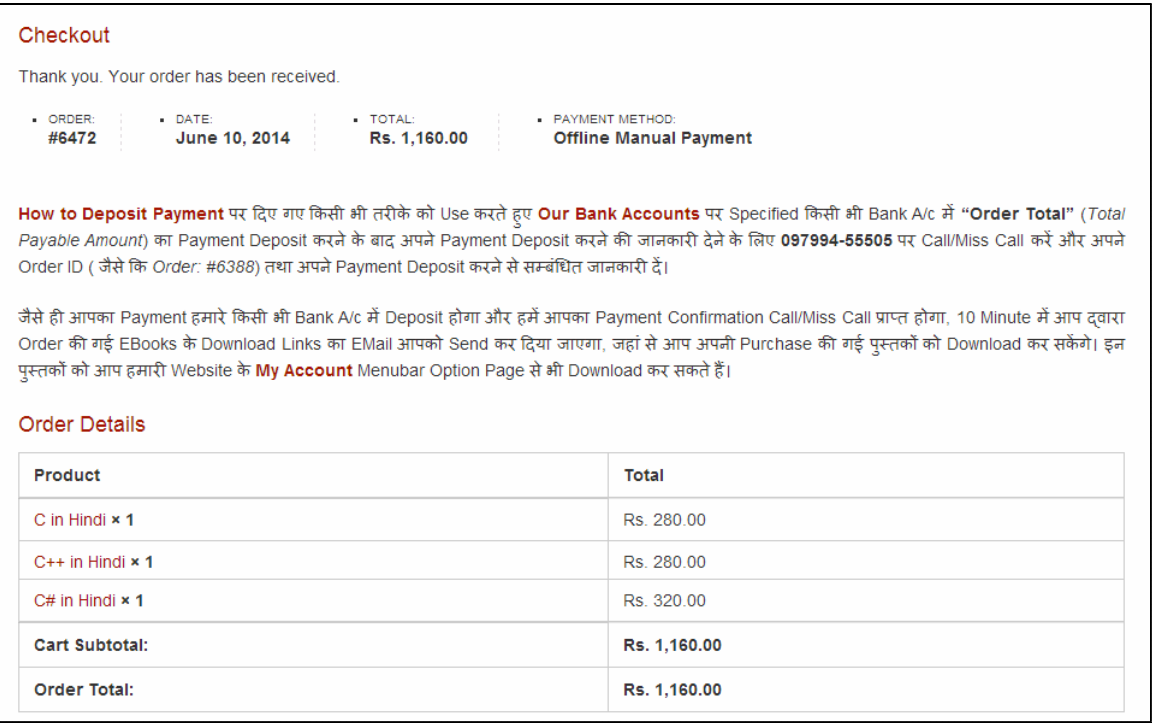

ये Webpage आप द्वारा Place किए गए Order की Information के साथ ही Order की गई पुस्तकों के Download Links प्राप्त करने के लिए Follow किए जाने वाले अगले Step की जानकारी भी देता है, साथ ही इस Page पर दिखाई देने वाली सारी Information आपको आपके Email पर भी Send कर दी जाती है, जिन्हें Follow करते हुए आप अपने **Total Payable Amount** का <mark>[Offline Manual Payment](http://www.bccfalna.com/how-to-deposit-payment/)</mark> करके अपनी Order की गई पुस्तको के Download Links प्राप्त कर सकते है।

जब आप इस **Offline Manual Payment** Option को Select करते हुए Order Place करते है, तो आपका Order तबतक **On-Hold** Status म� रहता है, जब तक �क आप **[Offline Manual Payment](http://www.bccfalna.com/how-to-deposit-payment/)** Page पर Specified �कसी भीतर�के का प्रयोग करते हुए अप **Total Payable Amount**, हमारे**[Bank A/c](http://www.bccfalna.com/payment-options/)** म� Transfer/Deposit नह�ं कर देते।

अपना *Total Payable Amount* हमारे**[Bank A/c](http://www.bccfalna.com/payment-options/)** म� Transfer/Deposit करने के बाद आपको हमारेMobile No.: 097994-55505 पर Call/Miss Call करके अपने Payment Transfer/Deposit करने से सम्बंधित जानकारी देनी होती है। जैसे ही आपका Call/Miss Call हमें प्राप्त होता है, हम अपना Bank A/c Check करते हैं और जैसे ही आपका Payment हमारे Bank A/c मे Transfer/Deposit होता है, हम आप द्वारा Order की गई पुस्तको का Download Link Manually Activate कर देते हैं।

TechTalks in Hindi: Be with us, Be ahead.

**My Account EBooks Price How to Buy? Free Downloads** 

 $\equiv 0$  items - Rs. 0.00

परिणामस्वरूप आपको Automatically एक EMail प्राप्त होता है, जिसमे आप द्वारा Order की गई सभी पुस्तको के Download Links होते हैं, जिन्हें आप अगले 48 घण्टों के दौरान Download कर सकते हैं। साथ ही आपके Download Links के Activate होने की Information हम आपको Call/SMS के माध्यम से भी देते हैं।

जबकि अपने Order की Current Status देखने के लिए आप Website के Menubar में दिखाई देने वाले <u>My</u> [Account](http://www.bccfalna.com/my-account/) Menu Option पर Click कर सकते हैं, जहां आपके Order की Current Status Information निम्न चित्रानुसार दिखाई देती है:

### My Account

Hello Kuldeep Mishra (not Kuldeep Mishra? Sign out). From your account dashboard you can view your recent orders, manage your shipping and billing addresses and edit your password and account details.

### **Recent Orders**

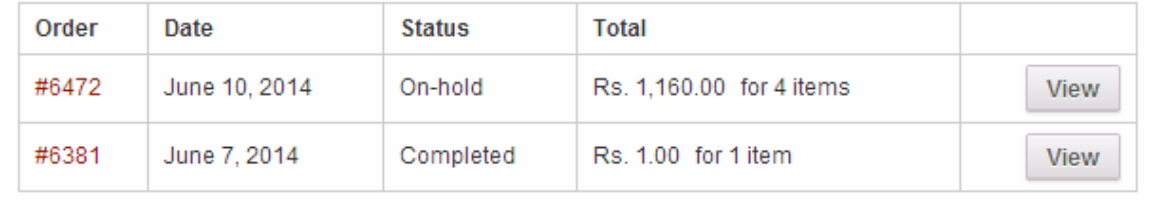

चूंकि ये सारा Process हमें व आपको Manually Follow करना होता है, इसलिए इस Offline Manual Payment दवारा Order करने की स्थिति में पुस्तकों का Download Link प्राप्त होने में 5 से 10 मिनट का समय लगता है।

एक बार Download Link Activate हो जाने के बाद आप अपनी खरीदी गई पुस्तको को अपने <mark>[My Account](http://www.bccfalna.com/my-account/)</mark> Page से भी Download कर सकते ह�, जहां Download Link Activate होने के बाद आपको अपना **[My Account](http://www.bccfalna.com/my-account/)** Page निम्न चित्रानुसार दिखाई देने लगता है:

TechTalks in Hindi: Be with us, Be ahead.

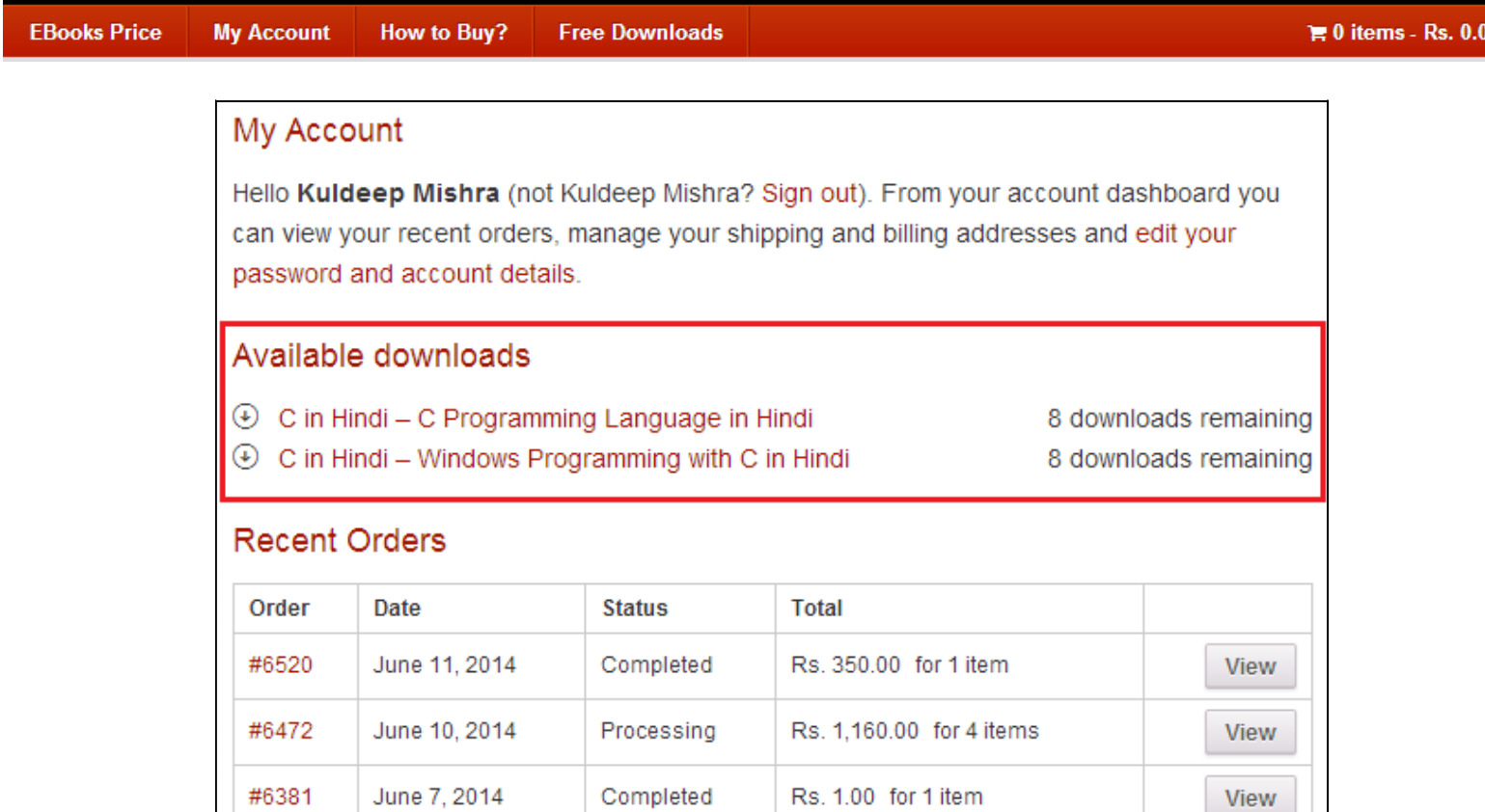

इसके अलावा किसी Particular Order की Details प्राप्त करने के लिए आप इस [My Account](http://www.bccfalna.com/my-account/) Page पर दिखाई देने वाले View Button को भी Click कर सकते हैं।

TechTalks in Hindi: Be with us, Be ahead.

**EBooks Price** How to Buy? **Free Downloads My Account** 

## **Offline Manual Methods to Pay "Total Payable Amount"**

अपना Total Payable Amount Pay करने के लिए आप अपनी सुविधानुसार निम्न में से किसी भी तरीके को Use कर सकते हैं:

### *Fund Transfer Using ATM Machine*

वर्तमान समय में लगभग सभी Banks अपनी ATM Machine द्वारा **Fund Transfer** करने की सुविधा Provide करते हैं, जहां आप अपने ATM Card द्वारा हमारे किसी भी Bank Account में अपनी पुस्तकों का Total Payable Amount Transfer कर सकते हैं। अतः यदि आपके पास निम्न में से किसी भी **State Bank का Debit Card** है:

- **SBI** *(State Bank of India)*
- **SBBJ** *(State Bank of Bikaner and Jaipur)*
- **SBH** *(State Bank of Bikaner and Hyderabad)*
- **SBP** *(State Bank of Bikaner and Patiala)*
- **SBM** *(State Bank of Mysore)*
- **SBT** *(State Bank of Travancore)*

अथवा PNB *(Punjab National Bank)* या BOB (Bank of Baroda) का Debit Card है, तो आप SBI/PNB/BOB के ATM Machine से भी अपना Payment हमारे SBI/PNB/BOB Bank A/c में Transfer कर सकते हैं।

यदि आप SBI ATM Machine से हमारे SBI Bank A/c में Payment Transfer करना चाहते हैं, तो आपको निम्न Steps को Follow करना होता है:

- **SBI ATM Machine में अपना Debit Card, Swipe कीजिए।**
- ATM Screen के Bottom Right Corner में दिखाई देने वाले Transfer नाम के Option को Select कीजिए।
- <sup>■</sup> अपने Debit Card का PIN Number Enter कीजिए।
- **अब Card to Card Transfer** नाम के Option को Select कीजिए।
- अब हमारे SBI Debit Card Number (6220180786800030243) को Enter कीजिए |
- अब हमारे SBI Debit Card Number (6220180786800030243) को दोबारा Enter कीजिए।
- <sup>■</sup> अब Transferable Amount के रूप में Total Payable Amount Specify कीजिए।
- $\blacksquare$  अब अपने Account Type (Savings or Checking) को Select कीजिए।
- $\blacksquare$  उपरोक्त सभी Steps सही तरीके से Follow होने की स्थिति में आपका **Transaction Complete** हो चुका है और Total Payable Amount लगभग तूरन्त हमारे SBI Bank A/c में जमा हो जाता है।

# **BecFaina.com**

TechTalks in Hindi: Be with us, Be ahead.

ठीक इसी तरह के Steps आपको उस समय भी Follow करने होते हैं, जब आप PNB या BOB के ATM Machine के माध्यम से हमारे PNB Bank A/c में Total Payable Amount, Card to Card Transfer करते हैं।

हालांकि आप HDFC, IDB, ICICI जैसे कई अन्य ATM Machines द्वारा भी Card to Card Transfer कर सकते हैं, लेकिन यदि दोनों **Debit Cards** समान Banks (PNB, SBI or BOB) के न हों, तो Transaction Perform होने में 24 से 96 घण्टे का समय लगता है।

इसलिए इस स्थिति में बेहतर यही होता है कि यदि आपके पास Net Banking, Mobile Baking, AirTel Money या SBI/PNB/BOB Debit Card किसी भी तरह की सुविधा न हो, तो आप Total Payable Amount का Payment करने के लिए Cash Deposit तरीके को ही Use करें अथवा Bank में जाकर NEFT Transfer भी कर सकते हैं, जिसमें आपका Payment अधिकतम 4 घण्टे के दरम्यान हमारे Bank A/c में Deposit हो जाता है।

### **Payment Transfer Using Net-Banking**

यदि आपके पास Net-Banking की सुविधा है, तो आप Payment Transfer करने के लिए अपने Account में Login करके निम्न में से किसी भी Bank A/c में Payment Deposit कर सकते हैं:

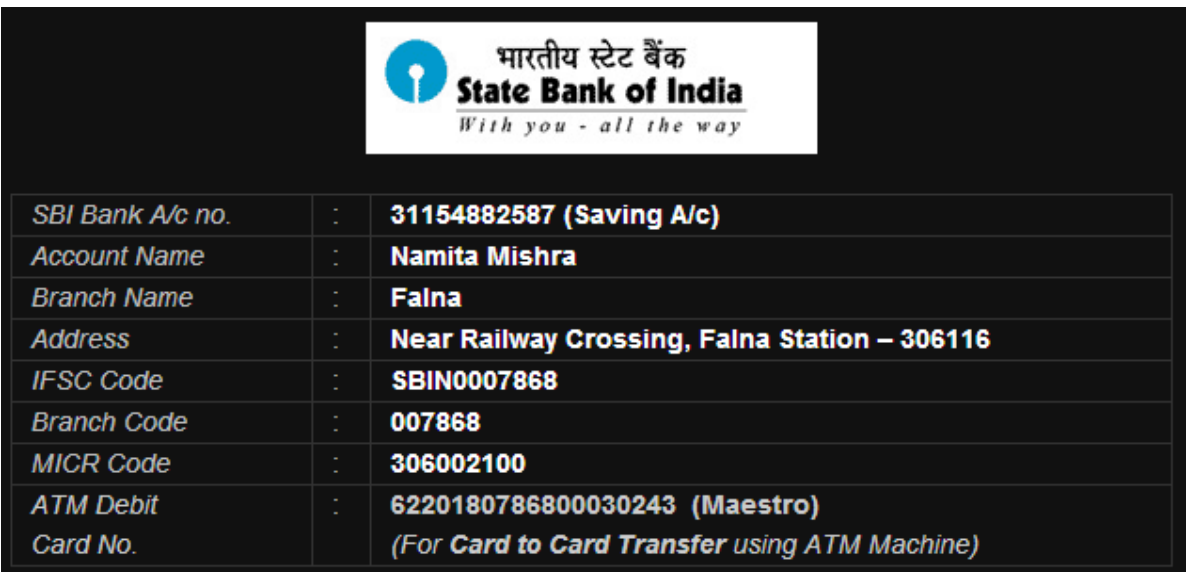

TechTalks in Hindi: Be with us, Be ahead.

**EBooks Price** 

How to Buy? **My Account** 

**Free Downloads** 

 $\equiv 0$  items - Rs. 0.00

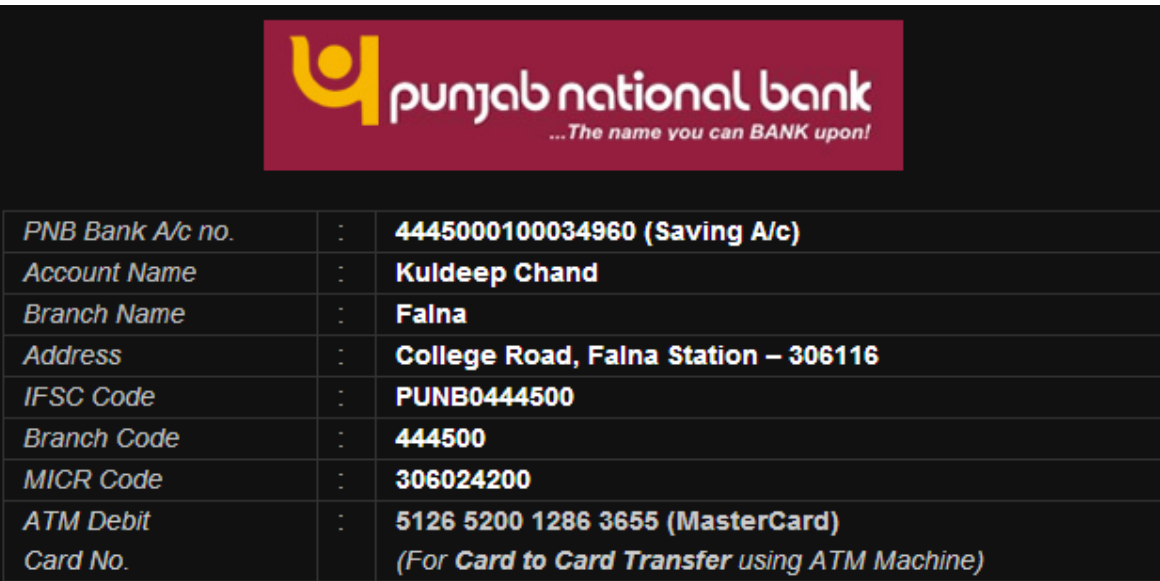

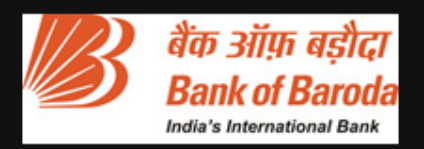

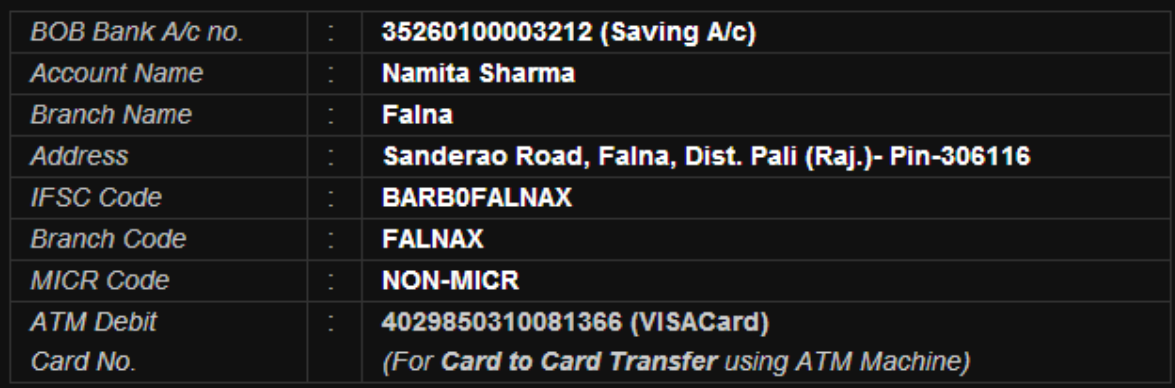

# BeeFaina.com

TechTalks in Hindi: Be with us, Be ahead.

**EBooks Price** 

**My Account** How to Buy? **Free Downloads** 

 $\equiv 0$  items - Rs. 0.00

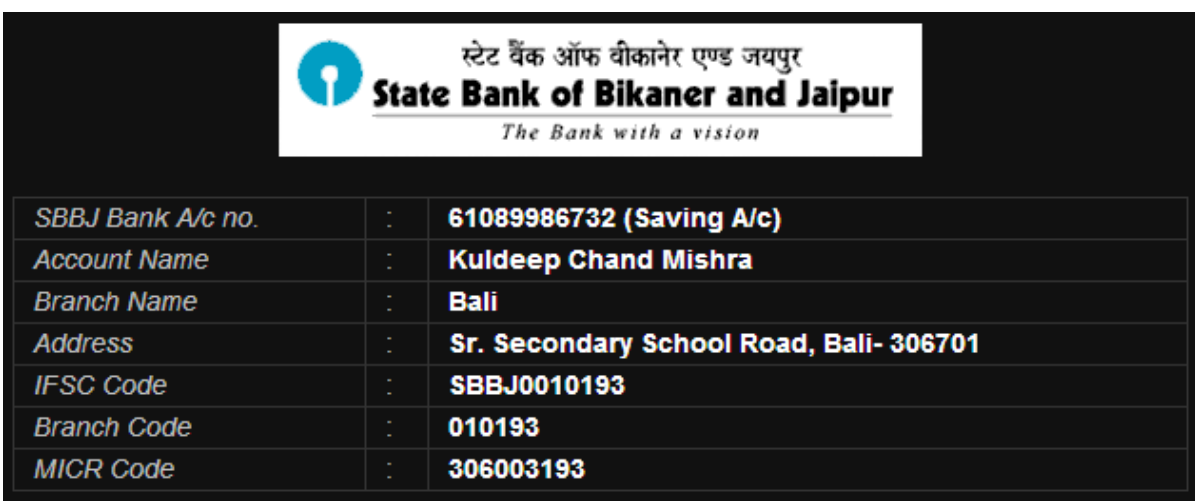

जब आप **Net-Banking** के माध्यम से Payment करना चाहते हैं, तो आपको लगभग **8** से 24 घण्टे पहले हमारे उस Account को Beneficiary के रूप में अपने Bank A/c से Link करना पड़ता है, जिसमें आप Payment Transfer करना चाहते हैं। जब एक बार हमारा Bank Account Beneficiary के रूप में Activate हो जाता है, उसके बाद आप उस Bank Account में अपना Total Payable Amount Transfer कर सकते हैं।

### **Pay with Mobile-Banking or AirTel Money**

यदि आपने अपने Mobile Number पर AirTel Money नाम की Service को Activate किया हुआ है, तो आप अपने Mobile द्वारा AirTel Money Account के माध्यम से भी हमें Payment कर सकते हैं। जबकि यदि आपने अपने Bank से Mobile Banking की सुविधा को Activate करवाया हुआ है, तो आप अपने Mobile द्वारा हमें Mobile-Banking के माध्यम से भी Payment Transfer कर सकते हैं।

यदि आप अपना Total Payable Amount Pay करने के लिए AirTel Money या Mobile Banking Transfer सुविधा को Use करते हैं, तो आपका Payment तुरन्त हमारे Account में Transfer हो जाता है। इसलिए तूरन्त EBooks प्राप्त करने हेतू Payment Transfer करने का ये सबसे तेज तरीका है। जबकि इसके अलावा जो दूसरा सबसे तेज तरीका है, वह ATM Machine द्वारा Fund Transfer सुविधा का उपयोग करते हुए Payment Transfer करना है।

जबकि Internet-Banking उस स्थिति में काफी धीमा Process है, जब आप पहली बार Payment कर रहे होते हैं, क्योंकि First Time Payment करने से पहले आपको Beneficiary के रूप में हमारे किसी एक Bank Account को अपने Bank Account से Link करना पडता है और इस Process में Payment Transfer हेतु हमारा Bank Account Activate होने में कम से कम 8 से 24 घण्टे का समय लगता है। हालांकि एक बार Account Activate हो जाने के बाद आपका Transfer तुरन्त हो जाता है।

# **BecFaina.com**

TechTalks in Hindi: Be with us. Be ahead.

**EBooks Price** How to Buy? **Free Downloads My Account** 

जबकि Cash Deposit का तरीका सबसे धीमा तरीका है, जहां आप Bank Holidays को Payment Deposit नहीं कर सकते और Business Days में भी Payment Deposit करने का एक निश्चित समय **10PM to 4AM** होता है।

### *Cash Deposit in Bank Brach*

यदि आपके पास Net-Banking या Mobile-Banking की सुविधा नहीं है, तो आप हमारे किसी भी Bank A/c में *Total Payable Amount*, Cash Deposit भी कर सकते हैं अथवा आप Bank Branch में जाकर NEFT Transfer के माध्यम से भी Payment कर सकते हैं, जो कि Cash Deposit के समान ही होता है।

जब आप **Direct Deposit** करना चाहते हैं, तब आपको आपके किसी भी नजदीकी Bank Branch में जाकर एक *Payment Deposit Slip* Fill-Up करना होता है, जिसमें आपको हमारे किसी भी Bank A/c की Information को Fill करना होता है, <u>जबकि Payment Deposit करवाने के लिए उसी Bank में</u> आपका स्वयं का **Account** होना जरूरी नहीं है।

उदाहरण के लिए यदि आप हमारे SBI Bank A/c में अपनी Selected पुस्तकों का Total Payable Amount Pay करने के लिए Bank में जाकर Direct Deposit करना चाहते हैं, तो आप जो Payment **Deposit Slip** Fill-Up करेंगे, वह अगले चित्रानुसार करना होता है।

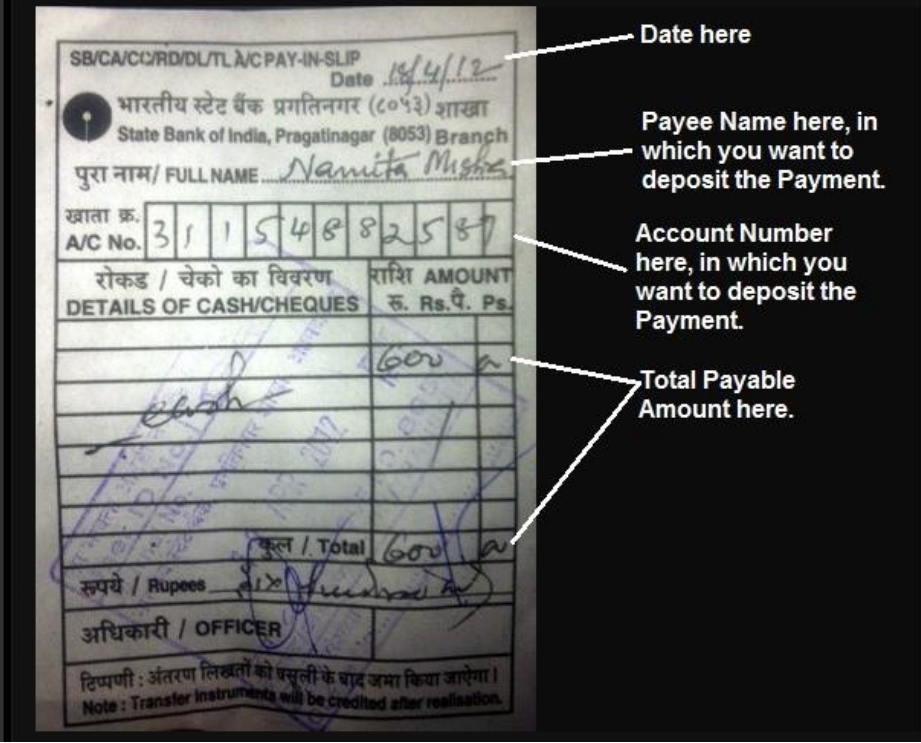

# ee Falna.com

TechTalks in Hindi: Be with us, Be ahead.

 $\equiv 0$  items - Rs. 0.00

इस चित्र द्वारा आप समझ सकते हैं कि Payment, Direct Deposit करने के लिए आपको हमारे किसी Bank A/c की Information को *Payment Deposit Slip* में Specify करना होता है, इसलिए उस Bank में आपका स्वयं का Bank A/c होना जरूरी नहीं होता।

इसी तरह से यदि आप चाहें, तो हमारे किसी भी Bank A/c में Check द्वारा भी **Total Payable** Amount का Check Deposit कर सकते हैं।

यानी आप किसी भी तरीके से हमारे किसी भी Bank A/c में *Total Payable Amount* Deposit कर सकते हैं। लेकिन हम **Money-Order, Demand-Draft** या **Check** जैसे Manual माध्यमों से Payment Accept नहीं करते, क्योंकि इस तरह का Payment Clear होने में बहुत समय लगता है।

**जबकि ATM Fund Transfer, Cash Deposit, Mobile Banking** अथवा Net-Banking के माध्यम से तूरन्त Payment Transfer हो जाता है, जिससे हम आपको आपकी Purchased EBooks 10 से 30 **Minute** के दरम्यान आपके Order में Specified **Email Address** पर Send कर देते हैं।

अपना Payment करने के लिए आप जिन **Offline Manual** तरीकों को उपयोग में ले सकते हैं, उनकी **Detailed Information** आप <http://www.bccfalna.com/how-to-deposit-payment/> से भी प्राप्त कर सकते हैं, जहां आपको Payment करने से सम्बंधित किसी भी तरह का Latest Update प्राप्त होता है।

### *Pay with PayPal if you live Out Of India*

यदि आप **India** में नहीं रहते लेकिन ये **Hindi EBooks** खरीदना चाहते हैं, तो आप अपनी वांछित पुस्तकों के **Total Payable Amount** का भुगतान हमें **PayPal** के माध्यम से [bccfalna@gmail.com](mailto:bccfalna@gmail.com) पर भी Send कर सकते हैं।

चूंकि International Payment Processing में विभिन्न प्रकार के Extra Charges Pay करने होते हैं, इसलिए PayPal के माध्यम से Payment करते समय आपको Total Payable Amount (In USD) + \$2 का Extra Payment Send करना जरूरी होता है।

अपना Payment Send करने के बाद आप अपने Payment की Information हमें SMS या Email के माध्यम से दे सकते हैं। जैसे ही आपका Email/SMS हमें प्राप्त होगा, आप द्वारा Order की गई पुस्तकों का Download Link आपके **Email Address** पर जितना जल्दी सम्भव होगा, उतना जल्दी Send कर दिया जाएगा।

TechTalks in Hindi: Be with us, Be ahead.

**Free Downloads EBooks Price My Account How to Buy?** 

 $\equiv 0$  items - Rs. 0.00

## **Confirm the Payment**

जब आप अपनी Order की गई पुस्तकों को खरीदने के लिए उपरोक्तानुसार किसी भी Offline Manual तरीके से "Total Payable Amount" हमारे किसी भी Bank A/c में Deposit/Transfer कर देते हैं, तो Payment Deposit/Transfer करते ही आपको हमें उसी Mobile Number से एक Call/Miss **Call/SMS** करना होता है, जिसे आपने Order Place करते समय "**Order Form**" में Specify किया था।

इसी Mobile Number के माध्यम से हमें पता चलता है कि आपने किन पुस्तकों के लिए कौनसा Order किया है और उनका *Total Payable Amount* कितना है। साथ ही हमें ये भी पता चल जाता है कि आप) द्वारा Purchase की जा रही पुस्तकें किस **Email Address** पर Send करनी है।

आपके *Total Payable Amount* को हम Net-Banking के माध्यम से अपने Bank A/c में Check करते हैं और यदि आपका *Total Payable Amount* हमारे किसी भी Bank A/c में Deposit/Transfer हुआ होता है, तो हम आपको 10 Minute के दरम्यान आपकी Order की गई EBooks आपके Email Address पर Send कर देते हैं, जिसे आप अगले 2 दिनों में कभी भी Download कर सकते हैं।

# **BecFaina.com**

TechTalks in Hindi: Be with us, Be ahead.

**EBooks Price How to Buy? My Account Free Downloads**   $\equiv 0$  items - Rs. 0.00

### If you have any problem

यदि पुस्तकें खरीदने से सम्बंधित किसी भी प्रकार की कोई बात आपको ठीक से समझ में न आई हो या किसी भी तरह का Confusion हो, तो आप 097994-55505 पर Call/Miss Call/SMS कर सकते हैं। यथा सम्भव तुरन्त आपकी समस्या का समाधान किया जाएगा।

चूंकि ये सारी पुस्तकें PDF Format Softcopy Ebooks हैं इसलिए इन पुस्तकों का Download Link आपको आपके Email पर ही Send किया जाता है, जिन्हें Click करते ही ये पुस्तकें आपके Computer पर Download होना शुरू हो जाती हैं।

एक बार इन पुस्तकों को Download करने के बाद आप इन्हें किसी भी PDF Supported Computer. Mobile, Smart Phone, Tablet PC, Net-Book, Notebook या Laptop जैसी Device के माध्यम से पढ सकते हैं अथवा यदि आप चाहें, तो अपने Printer द्वारा इन पुस्तकों का Hard Copy Printout निकाल सकते हैं।

चंकि इन पुस्तकों के Download Links आपको आपके Email Address पर ही प्राप्त होते हैं, इसलिए जरूरी है कि उपरोक्त "Order Form" पर आप अपना जो Email Address व Mobile Number Specify करते हैं, वह Working और एकदम सही हो। क्योंकि किसी भी तरह की परेशानी होने की रिथति में हम आपको आपके Mobile Number अथवा Email Address द्वारा ही Contact करते हैं।